# **Chapter Five: View Individual**

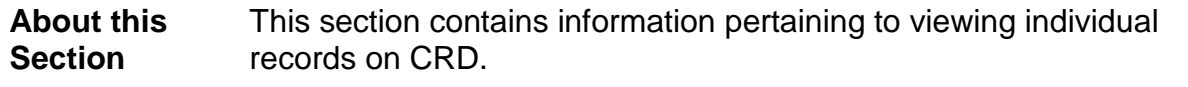

**Completion Objectives** At the completion of this section the user will be able to:

- View and interpret individual information.
- View disclosure only individual information.

**In this Section** This section contains the following topics:

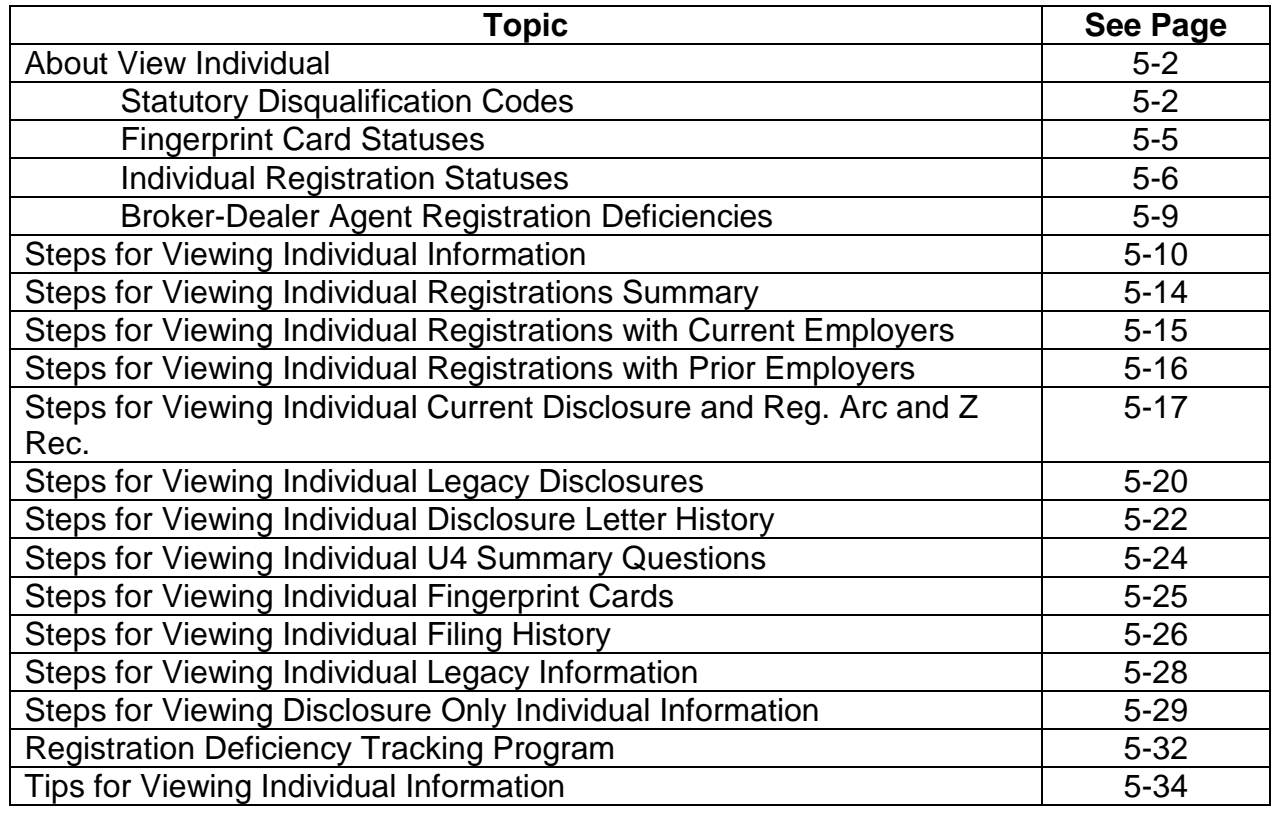

#### **About View Individual**

View Individual is a "Read Only" function in CRD that provides entitled users with the capability of viewing various information for current and previous employees, current and previous employees of other firms in their simultaneous filing groups and "Pre-Registration" individuals. The information includes, but is not limited to: registrations summary, disclosure, fingerprint cards (only for individuals currently employed by the firm), a filing history, registration comments and legacy information. Pre-Registration Individuals are individuals not registered with your firm or other firms in your simultaneous filing groups that you are considering for employment, and who have given their consent for your firm to view their record. Users also have access to information for Disclosure-Only Individuals. Disclosure-Only Individuals are individuals for whom a record was created by a regulator as a result of a Form U6 Uniform Disciplinary Action Reporting filing; these individuals may not currently be registered with CRD. Equifax Employment Screening Report provides access to the "Equifax Employment Screening Report" (Persona PlusTM) for subscribed firms.

Entitlement is required to view Social Security Numbers in Web CRD and IARD. For users who do not have this entitlement, Social Security Numbers will display as "xxx-xx-xxx" throughout the system. Individual searches may still be performed using the Social Security Number as part of the search criteria.

In View Individual, CRD displays the individual's statutory disqualification status, fingerprint card status, registration status and registration deficiencies:

#### **Statutory Disqualification Codes**

Statutory disqualification is a status that denotes that the individual may be subject to disqualification under Article III, Section 4 of the FINRA By-Laws and/or parallel provisions in the Securities Exchange Act of 1934. Some events that may cause an individual to be subject to statutory disqualification include an SEC or SRO bar from association with a broker-dealer, all felony convictions and certain misdemeanor convictions within the last ten years, certain investmentrelated temporary or permanent injunctions, as well as a variety of other investment-related legal or regulatory actions/sanctions. SD status "codes" are located on the Composite Information screen. Below are the definitions associated with the SD status "codes".

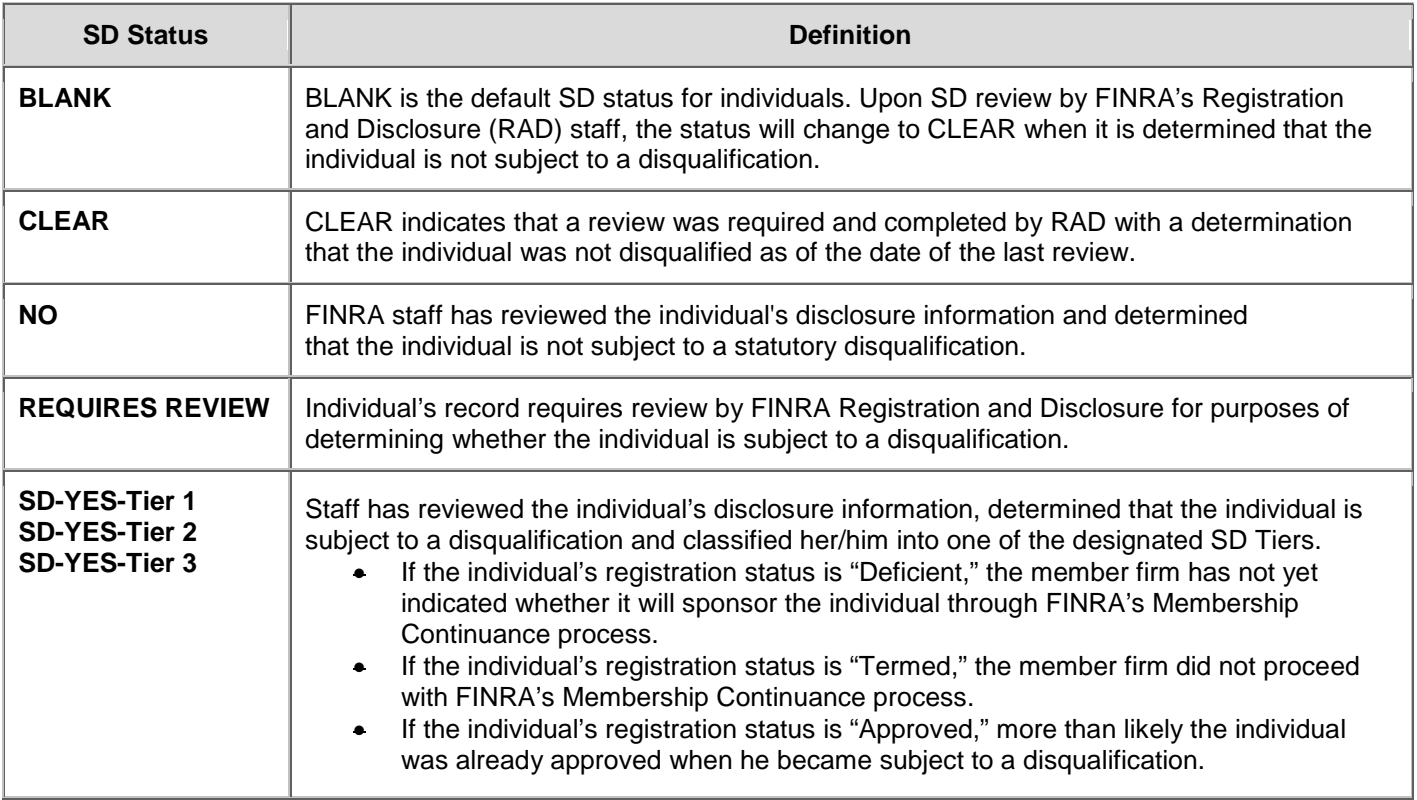

## **Statutory Disqualification Codes** (Continued)

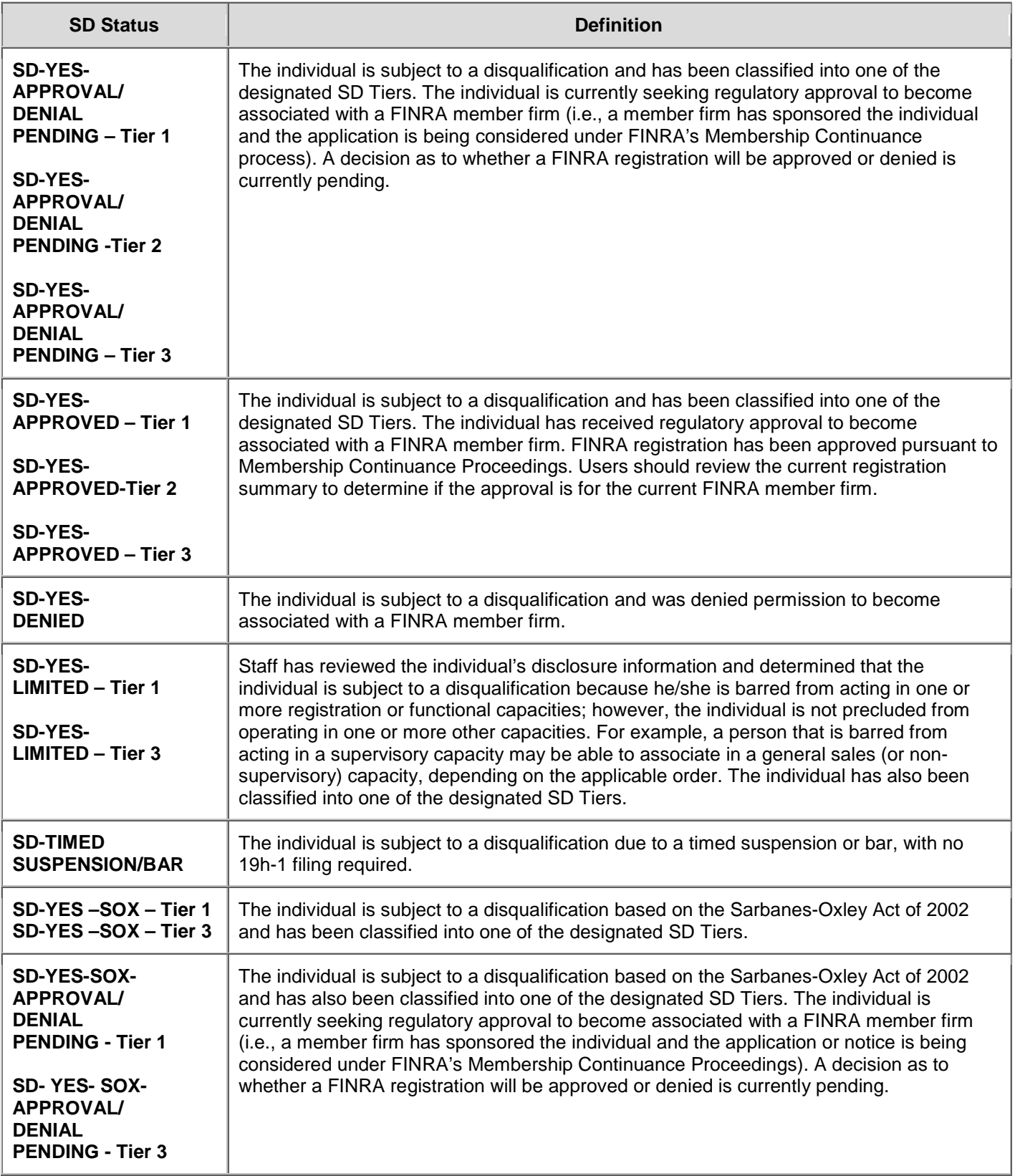

#### **Statutory Disqualification Codes (Continued)**

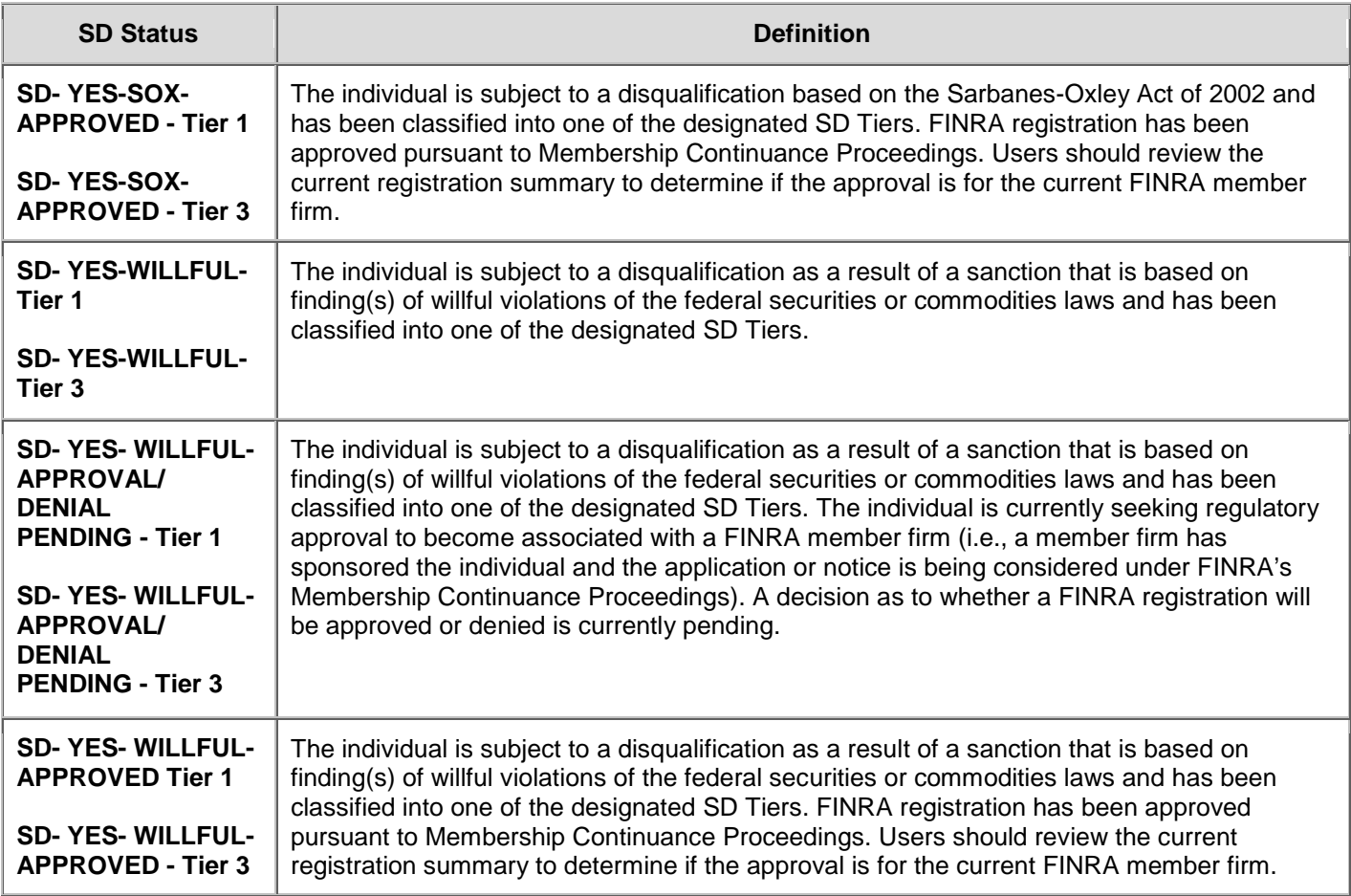

### **Statutory Disqualification Tier Categories**

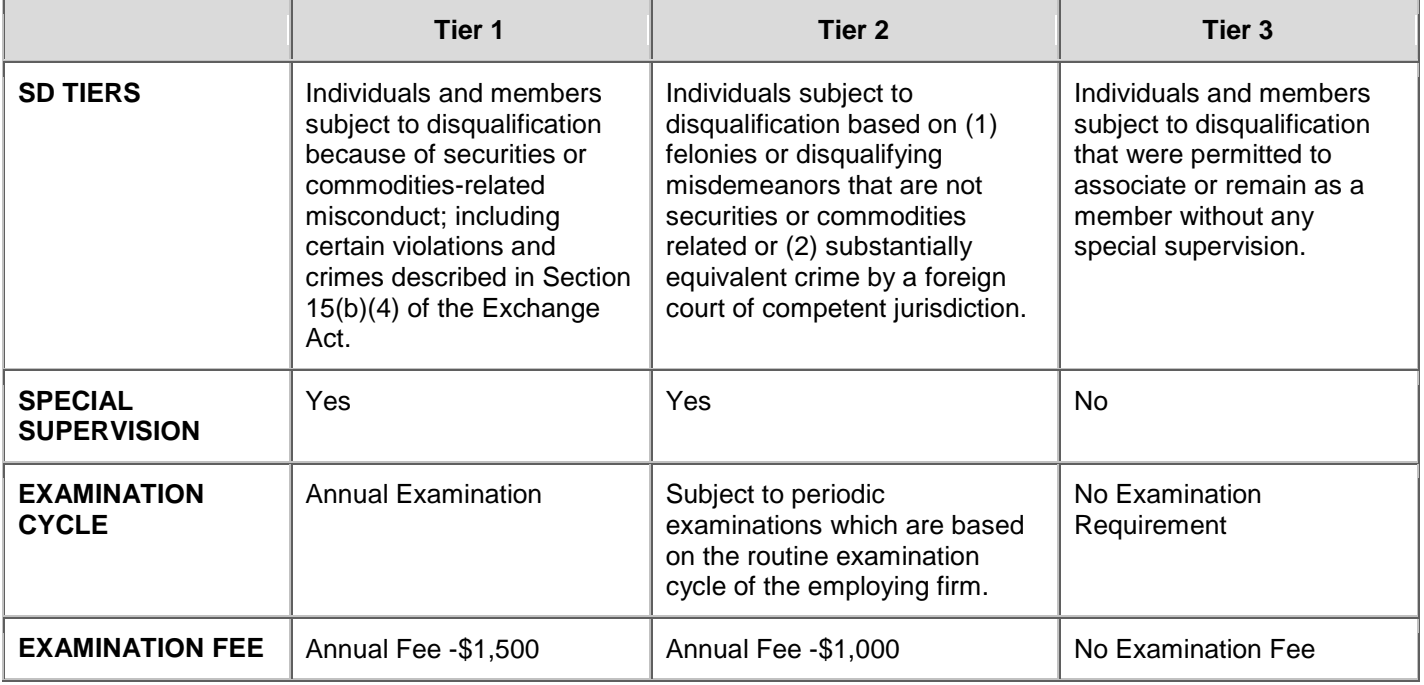

# **Fingerprint Card Statuses**

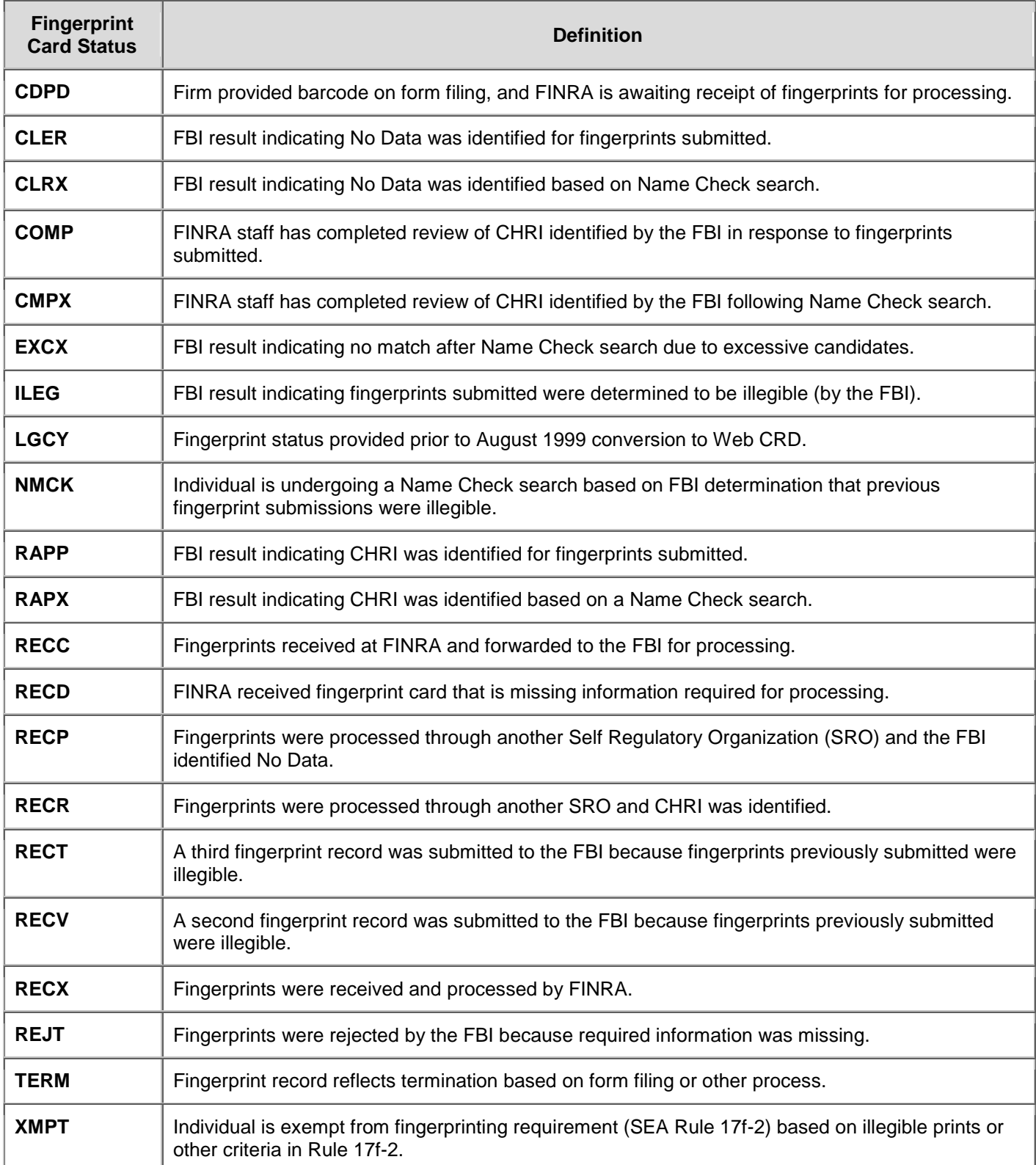

#### **Individual Registration Statuses**

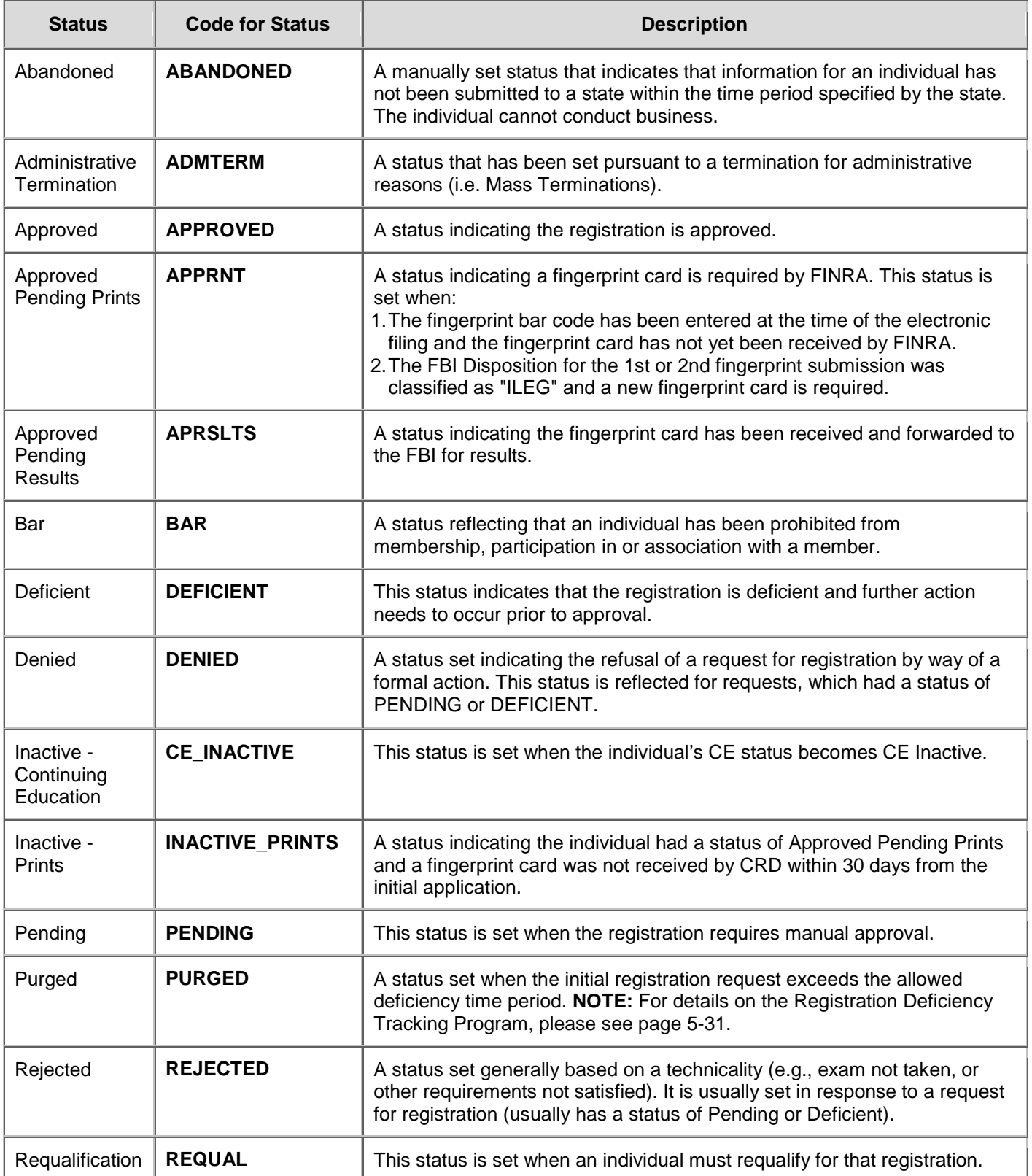

#### **Individual Registration Statuses** (Continued)

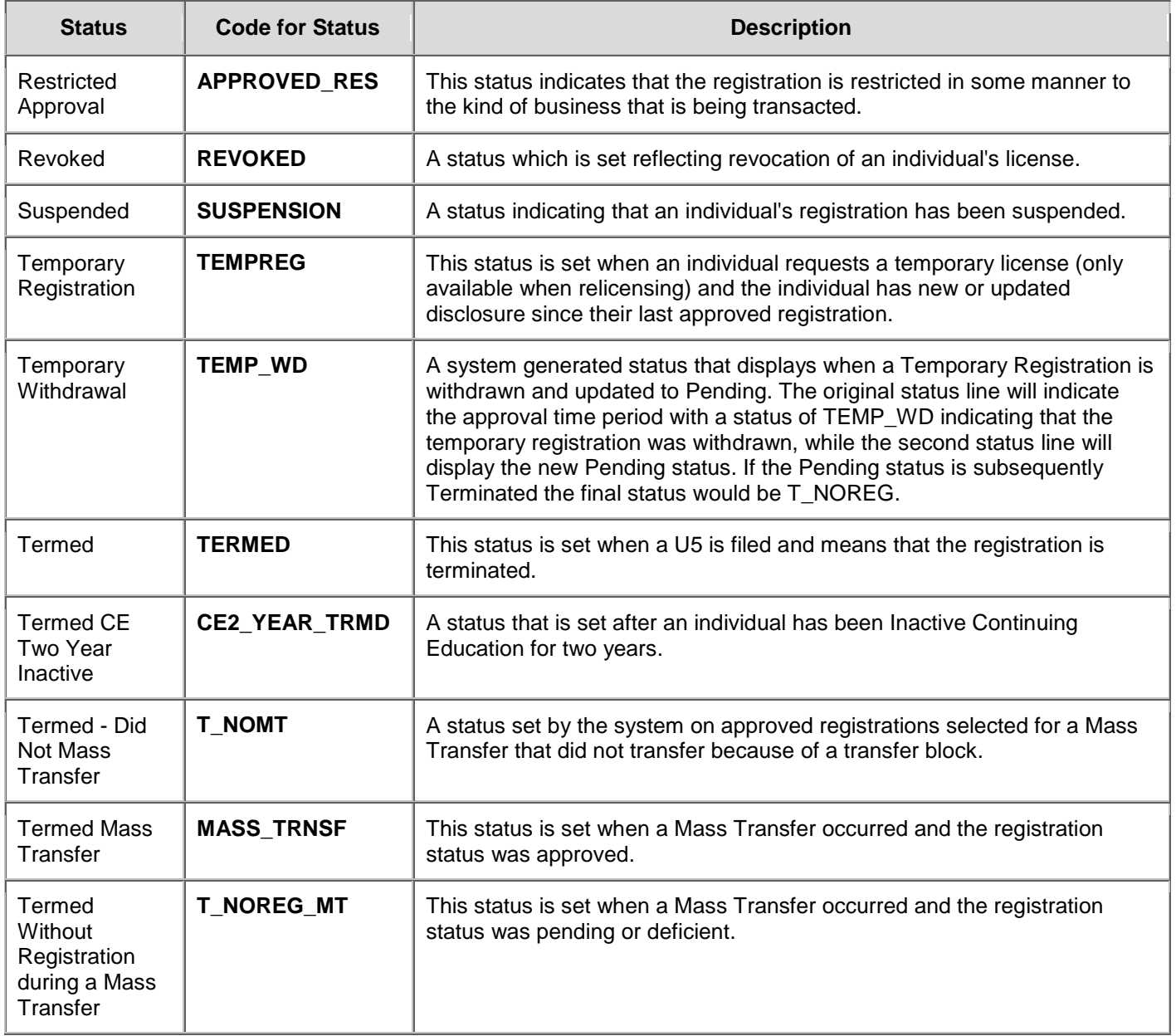

## **Individual Registration Statuses** (Continued)

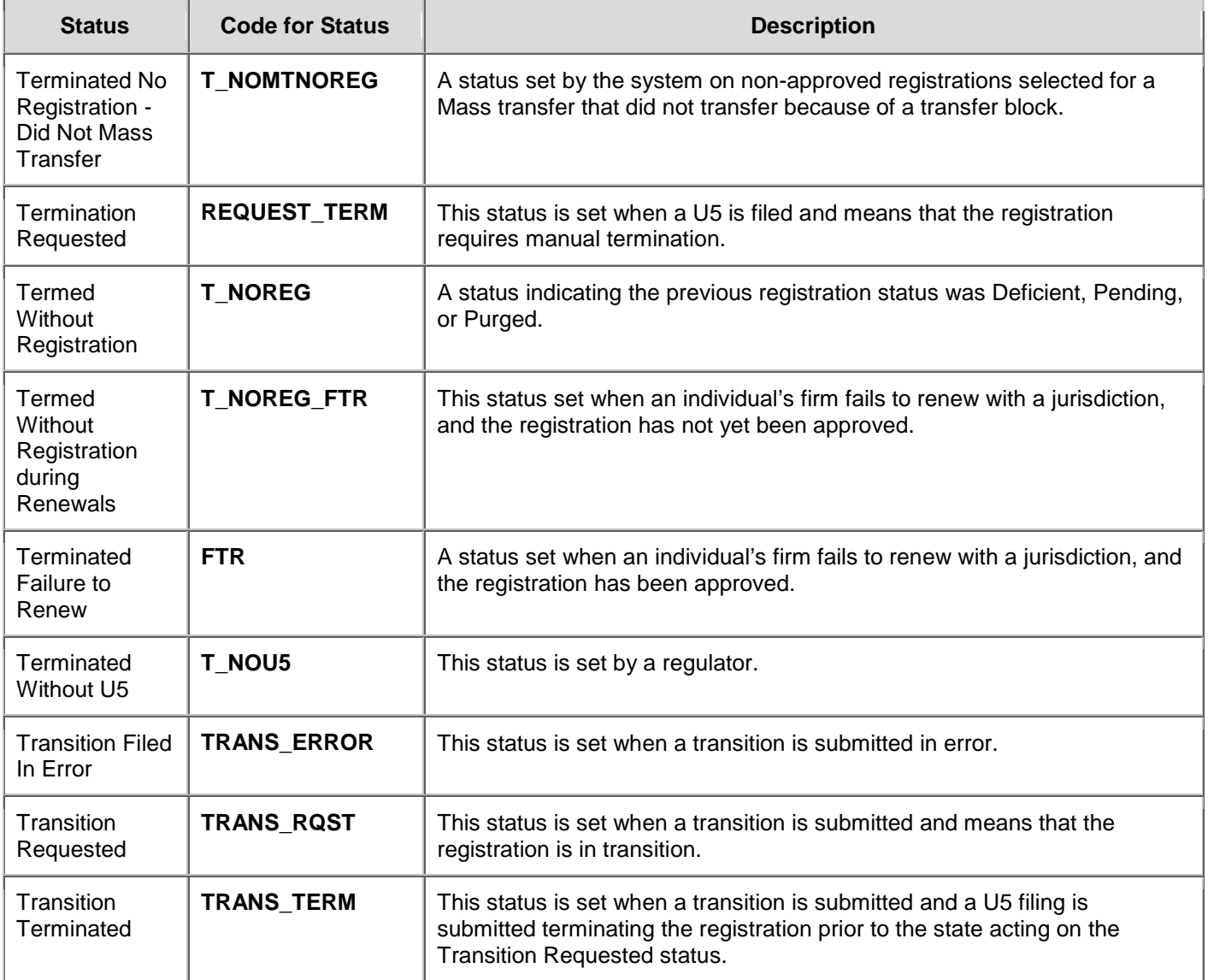

#### **Broker-Dealer Agent Registration Deficiencies**

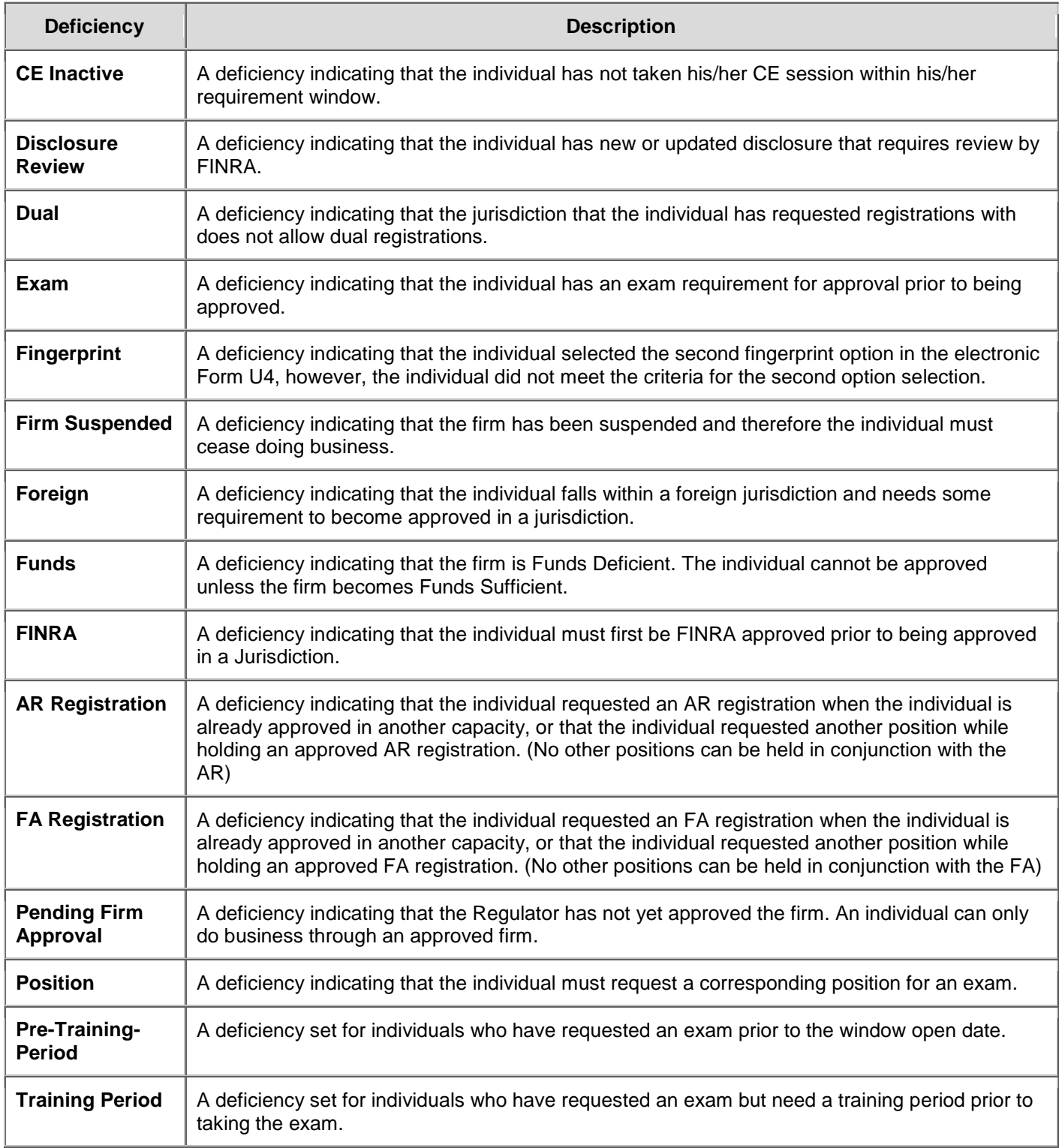

## **Steps for Viewing Individual Information:**

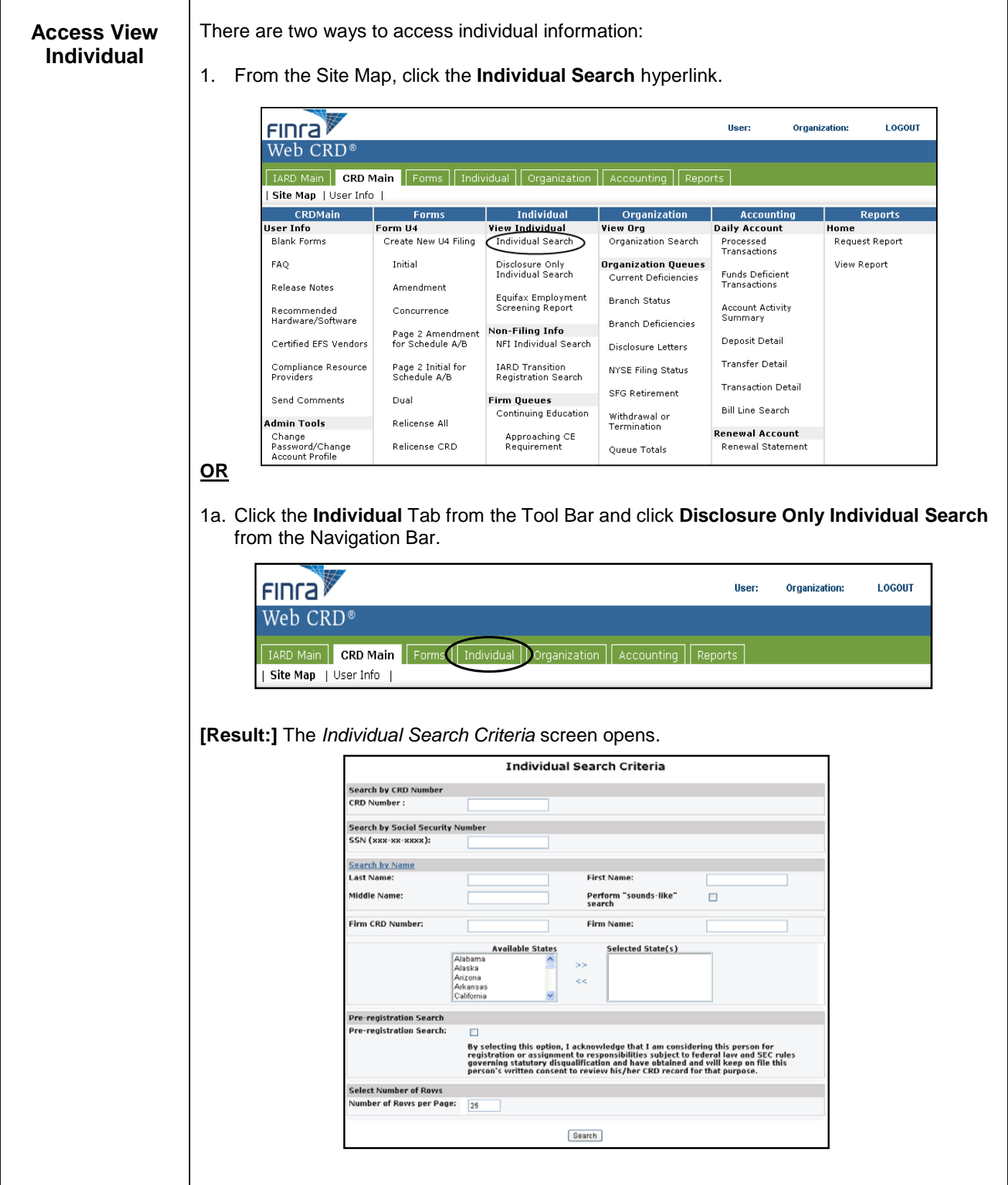

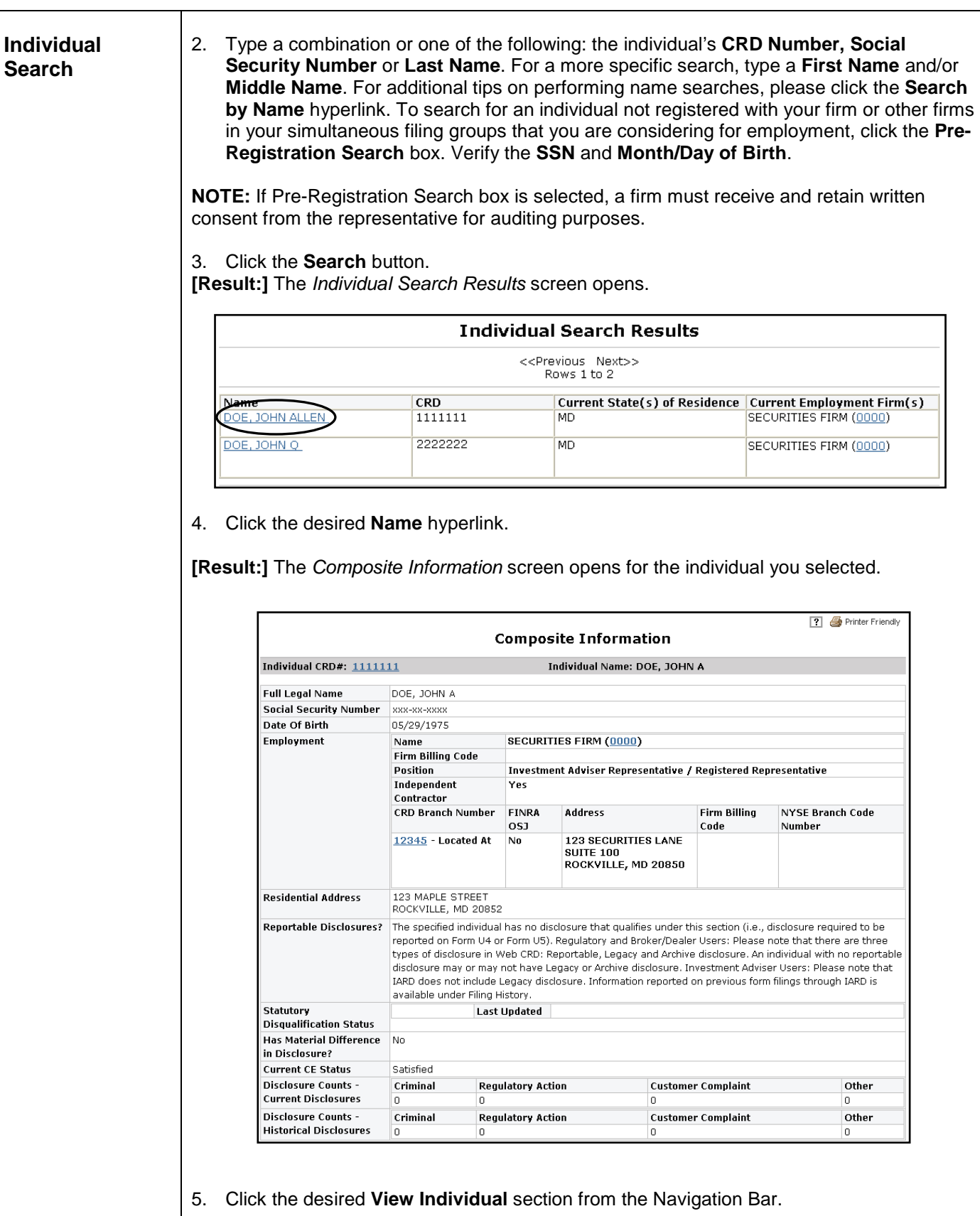

 $\top$ 

٦

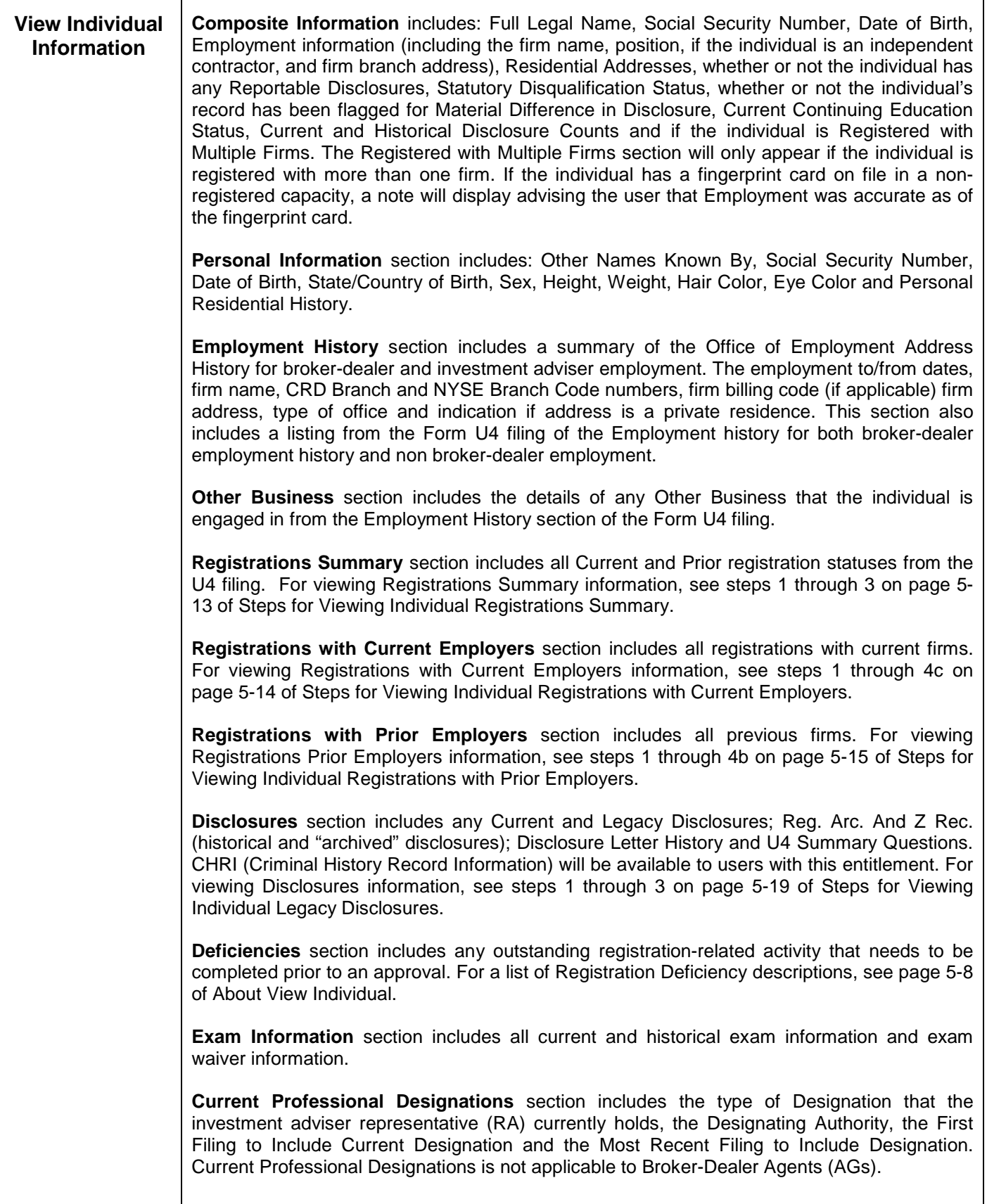

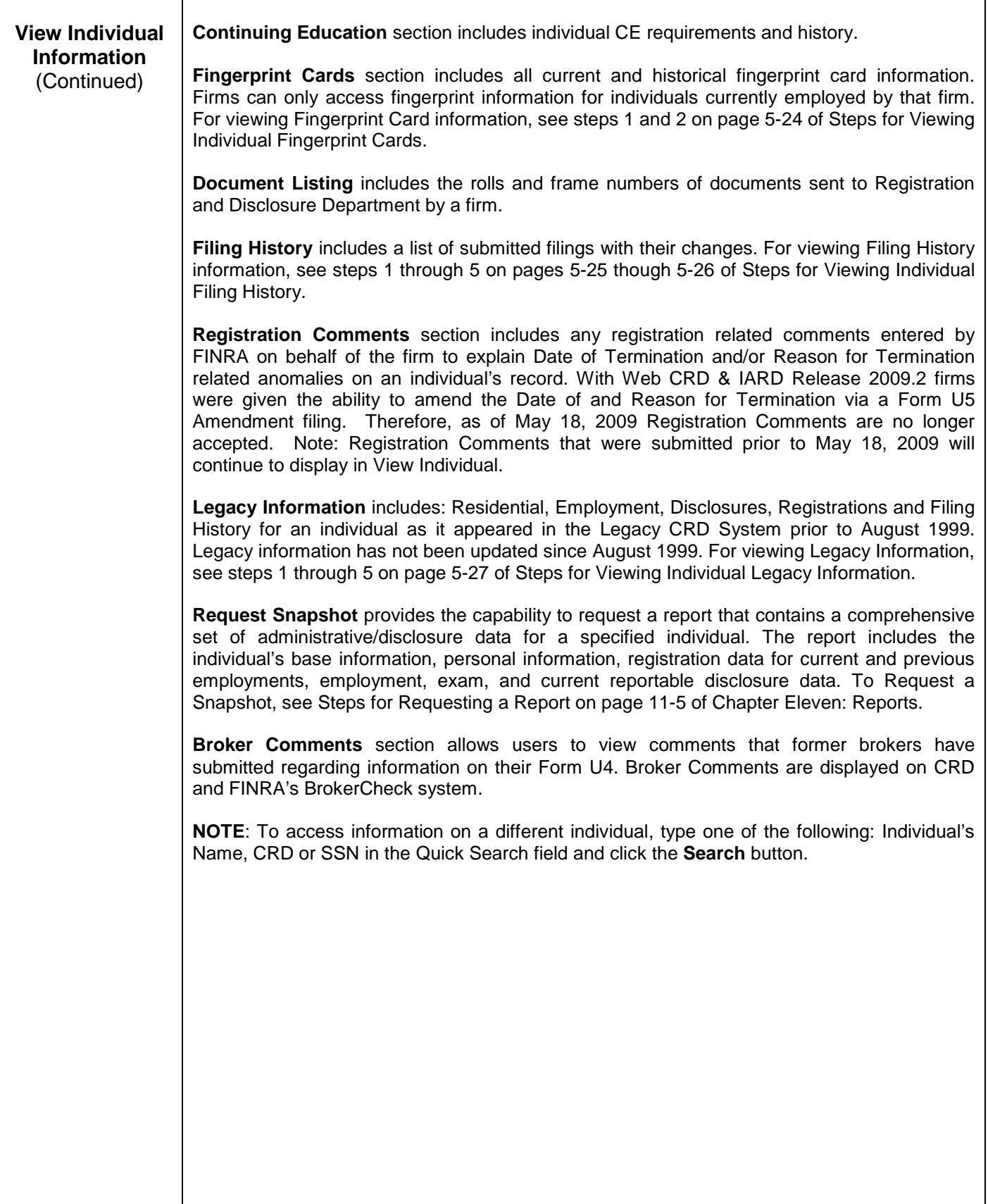

## **Steps for Viewing Individual Registrations Summary:**

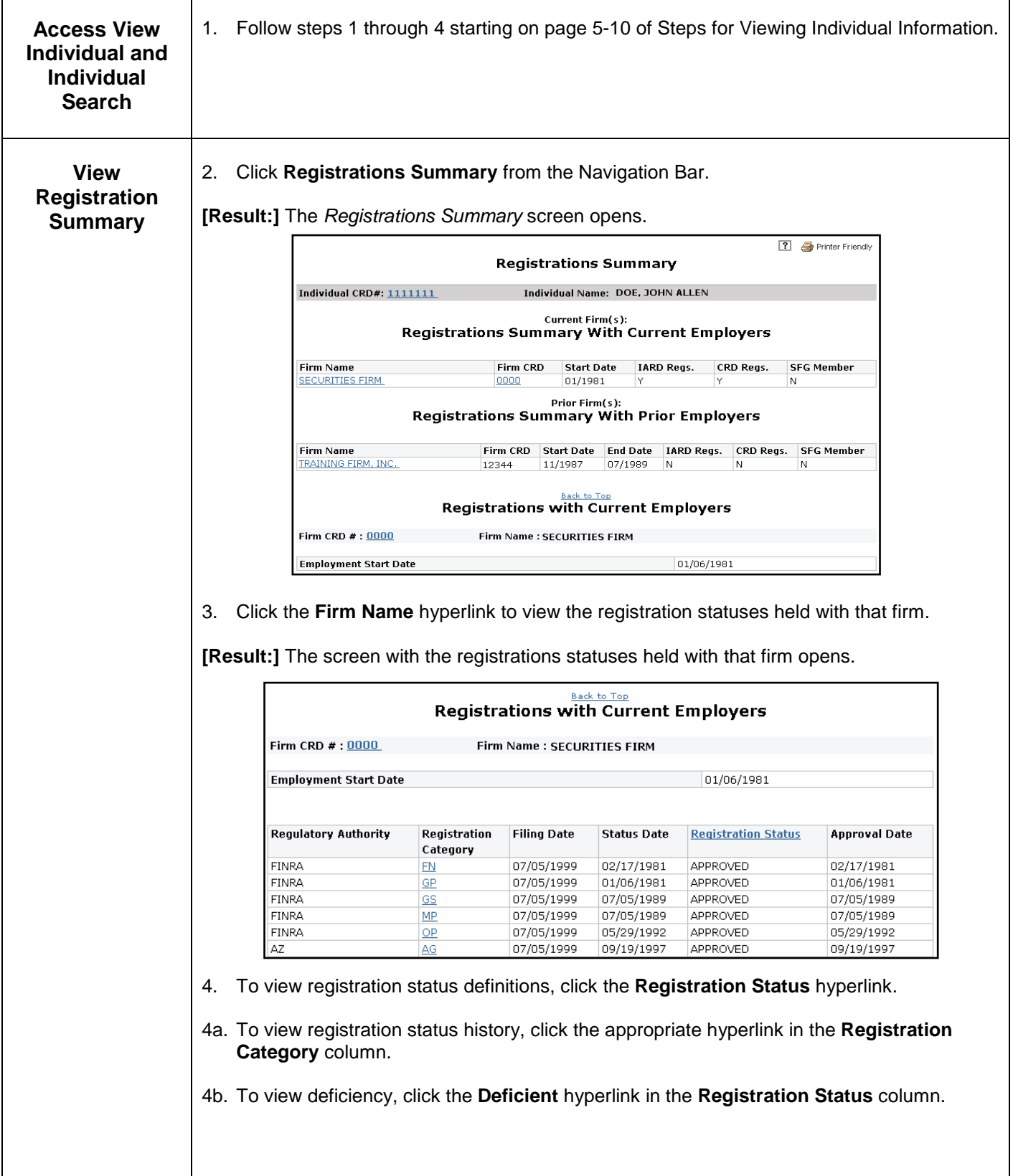

## **Steps for Viewing Individual Registrations with Current Employers:**

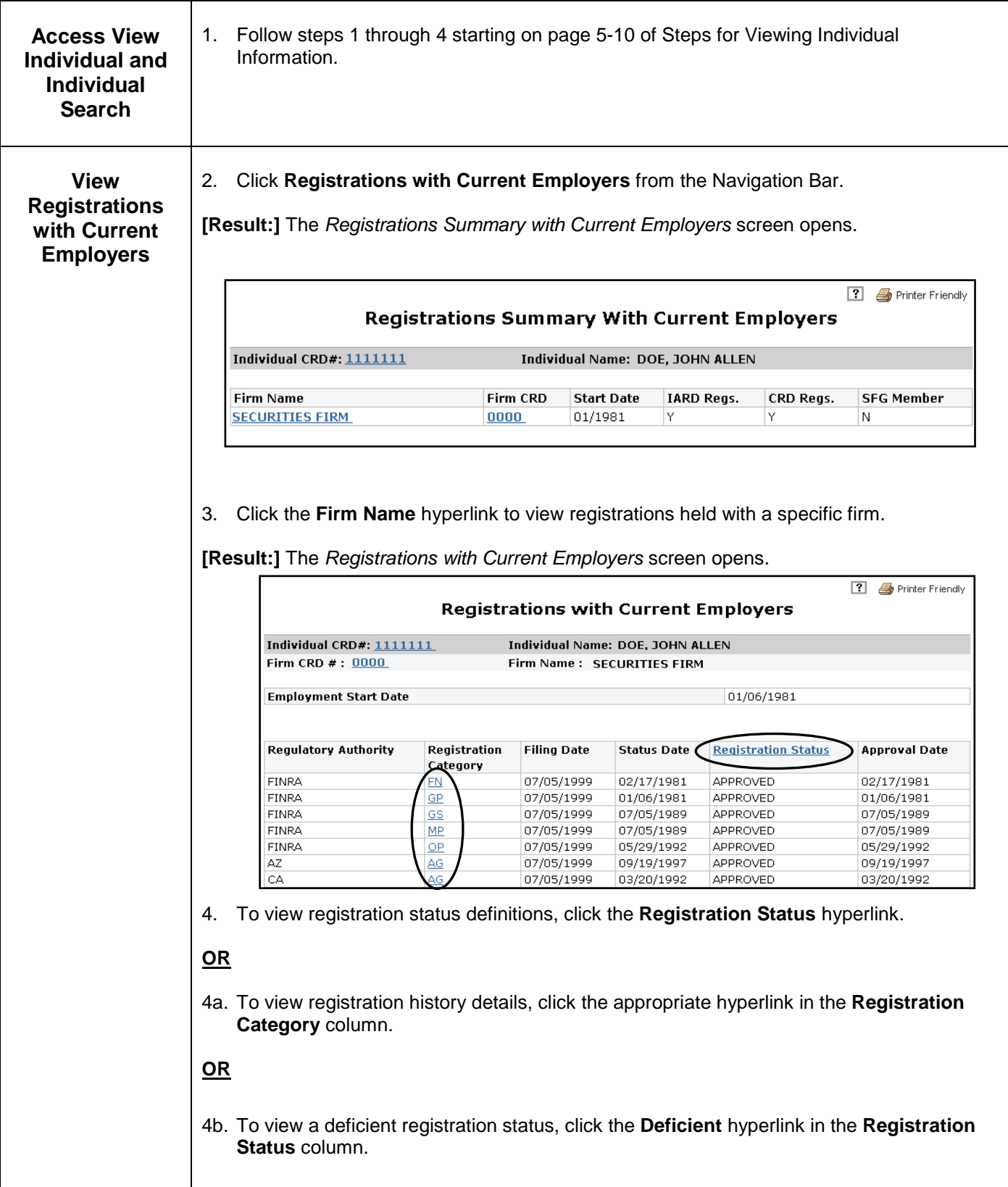

## **Steps for Viewing Individual Registrations with Prior Employers:**

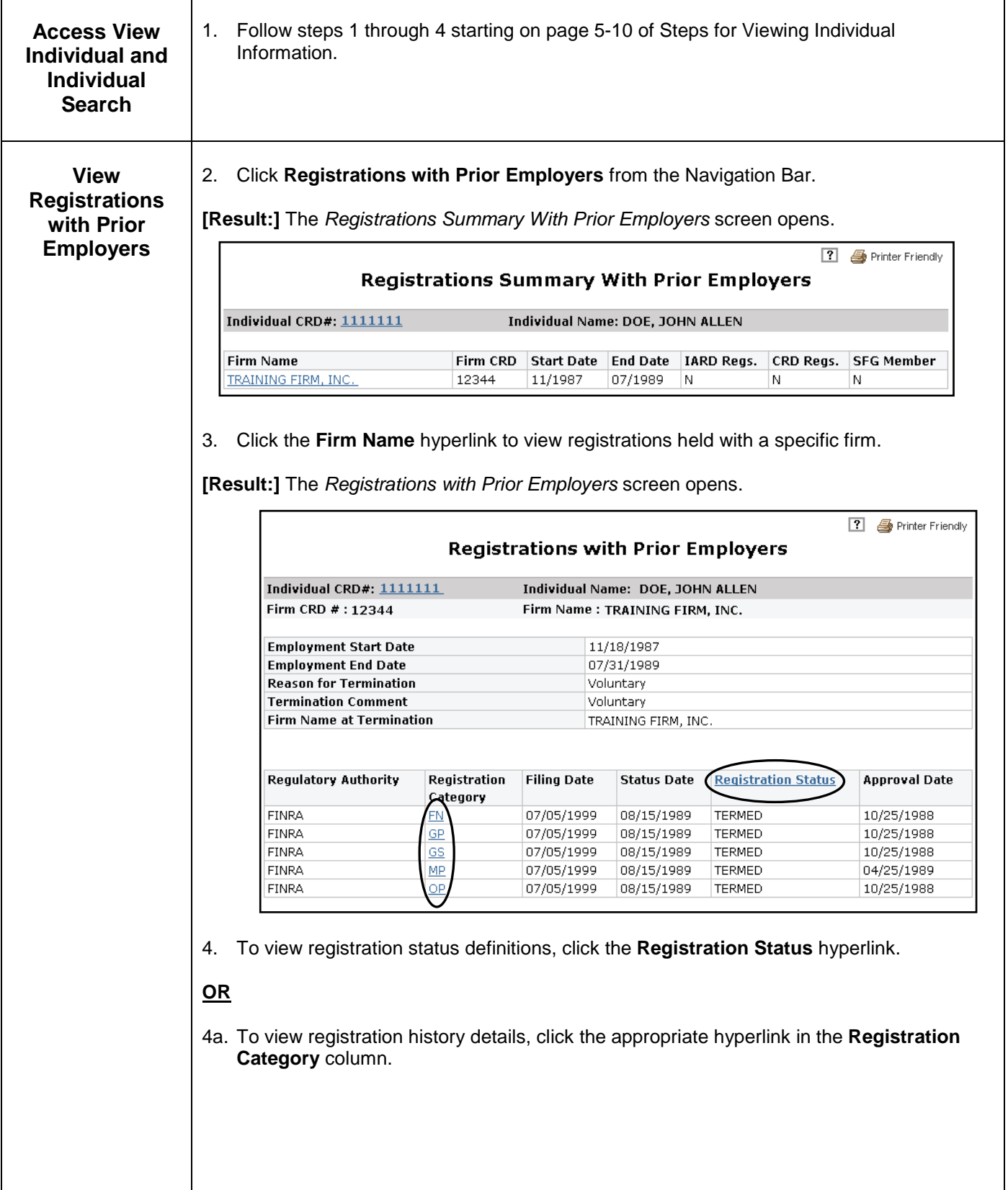

## **Steps for Viewing Individual Current Disclosure and Reg. Arc. and Z Rec.:**

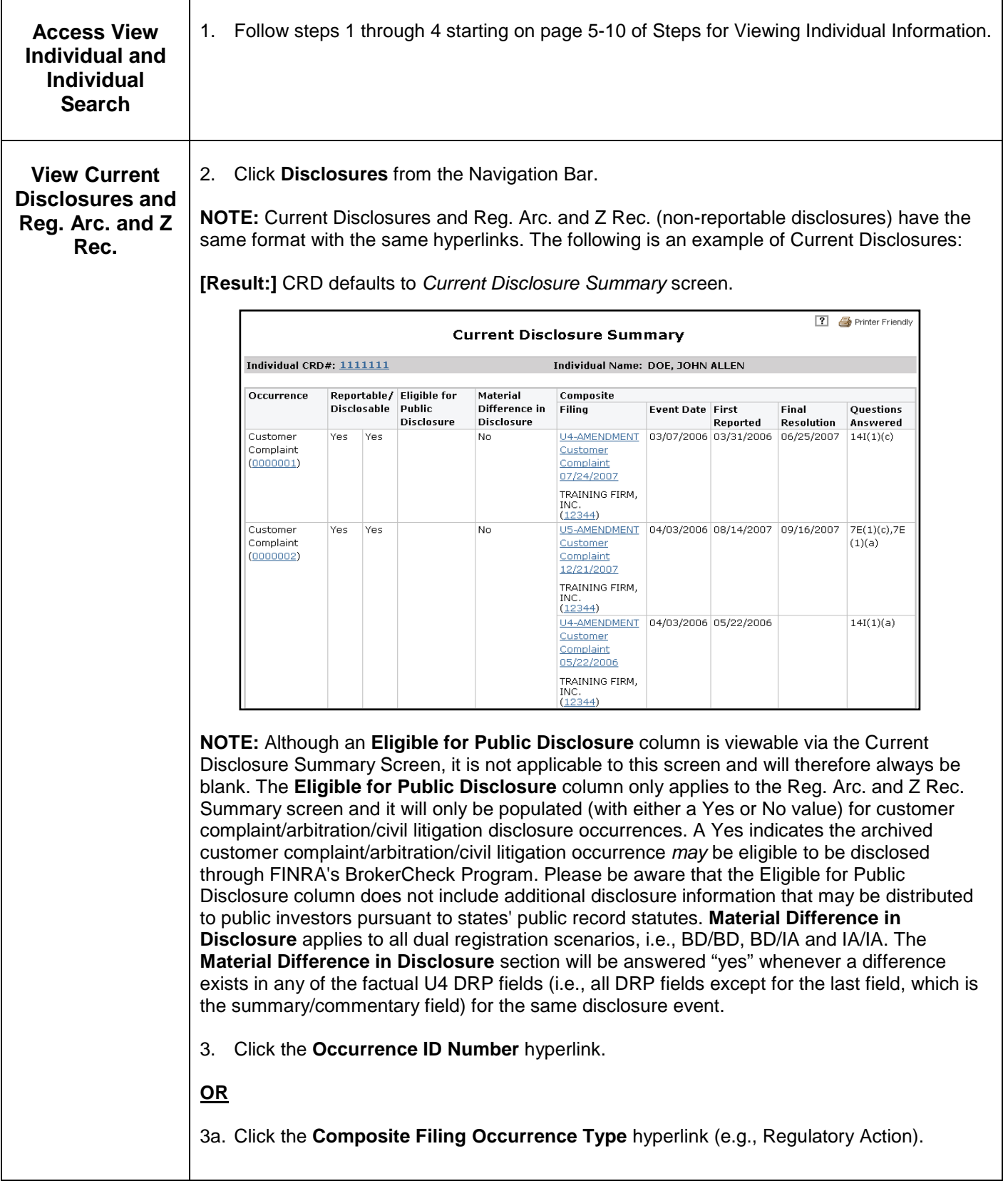

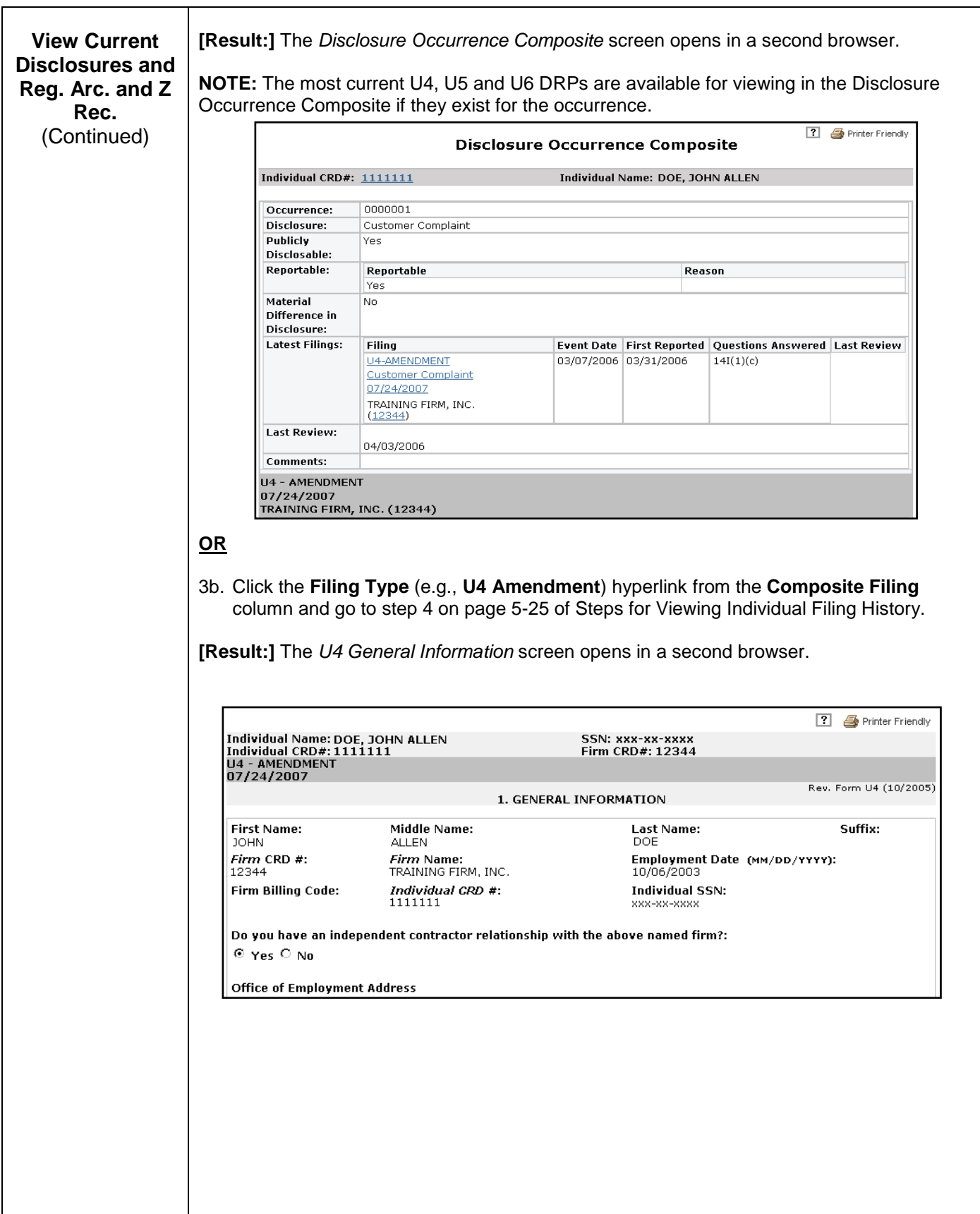

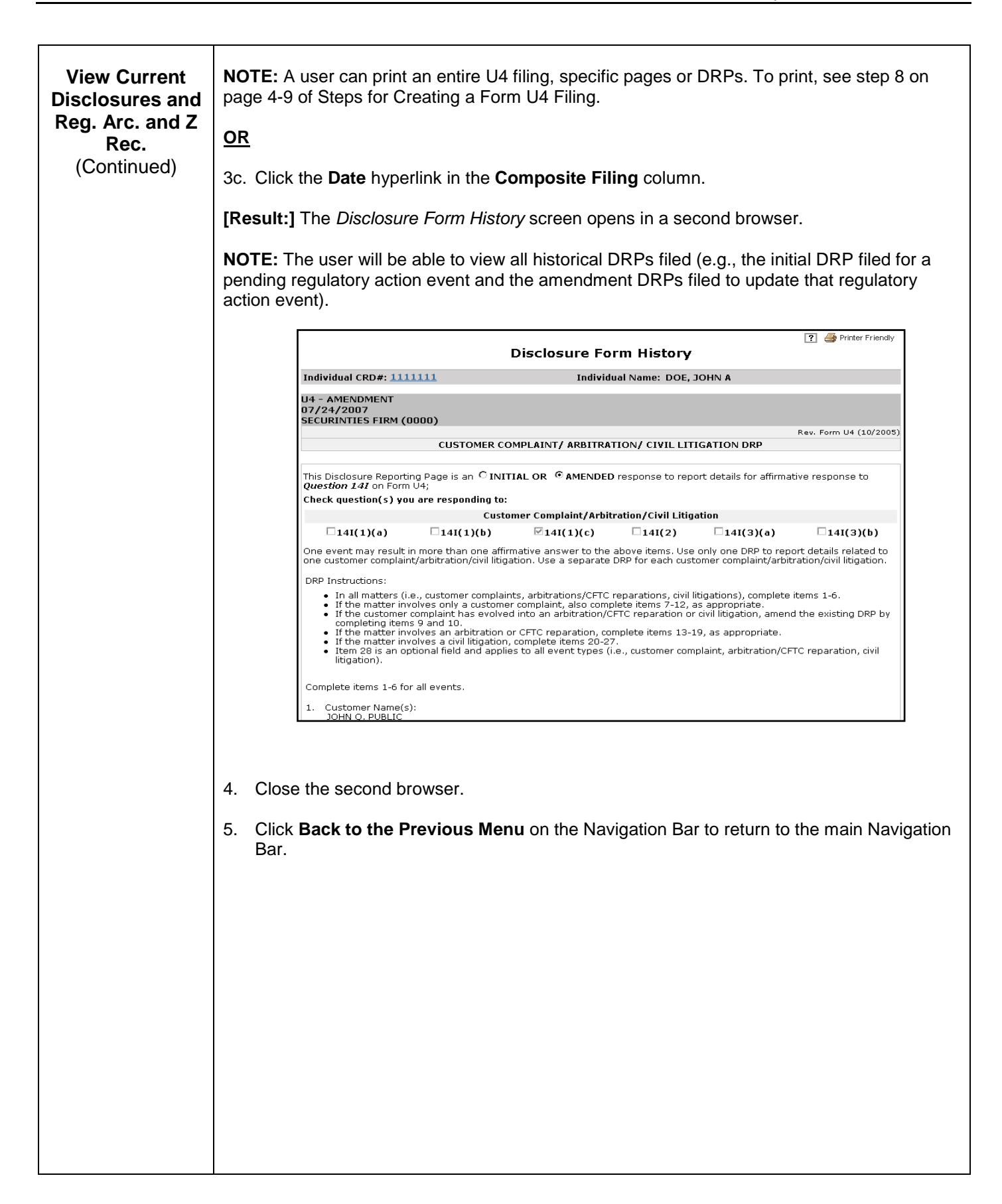

## **Steps for Viewing Individual Legacy Disclosures:**

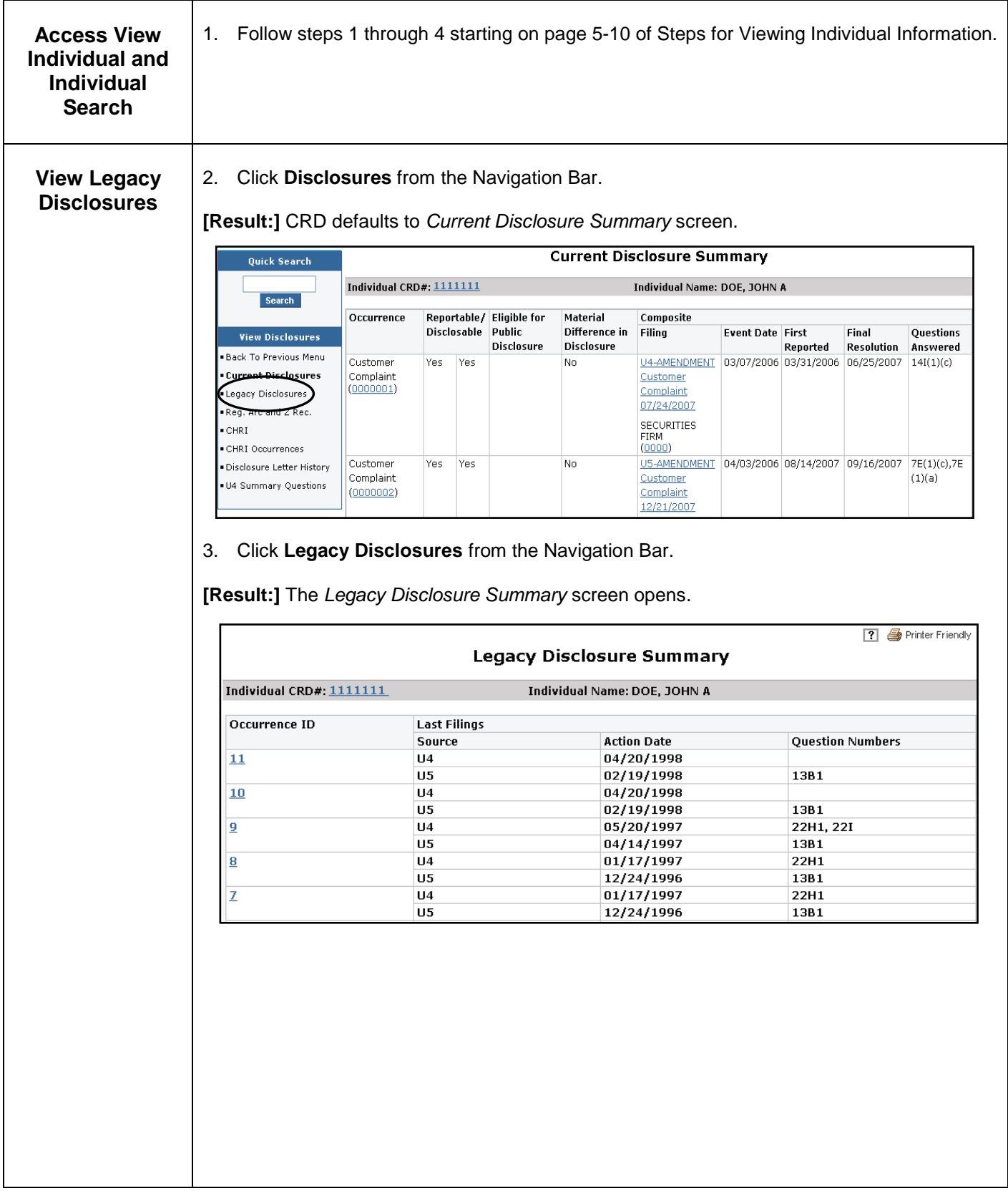

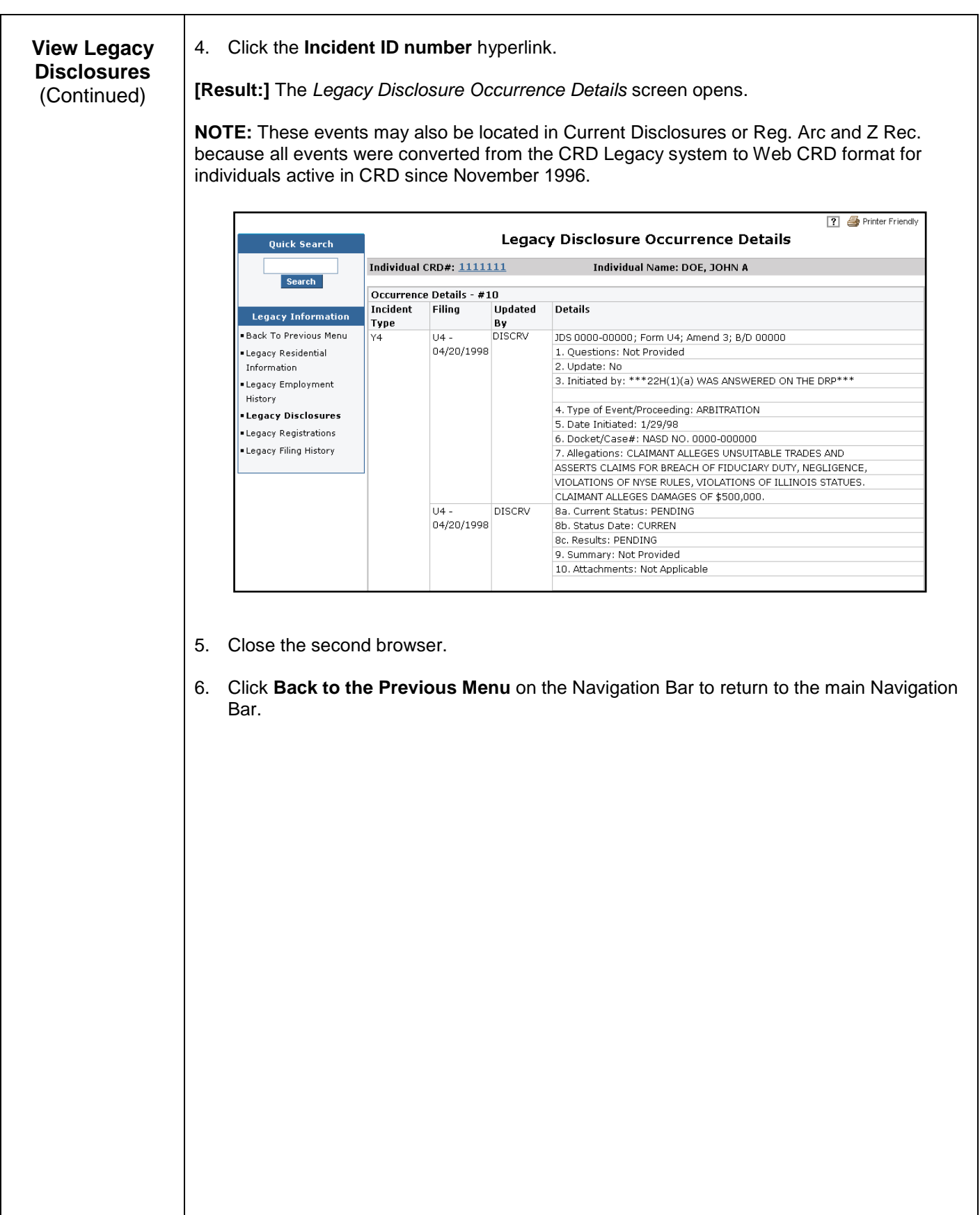

## **Steps for Viewing Individual Disclosure Letter History:**

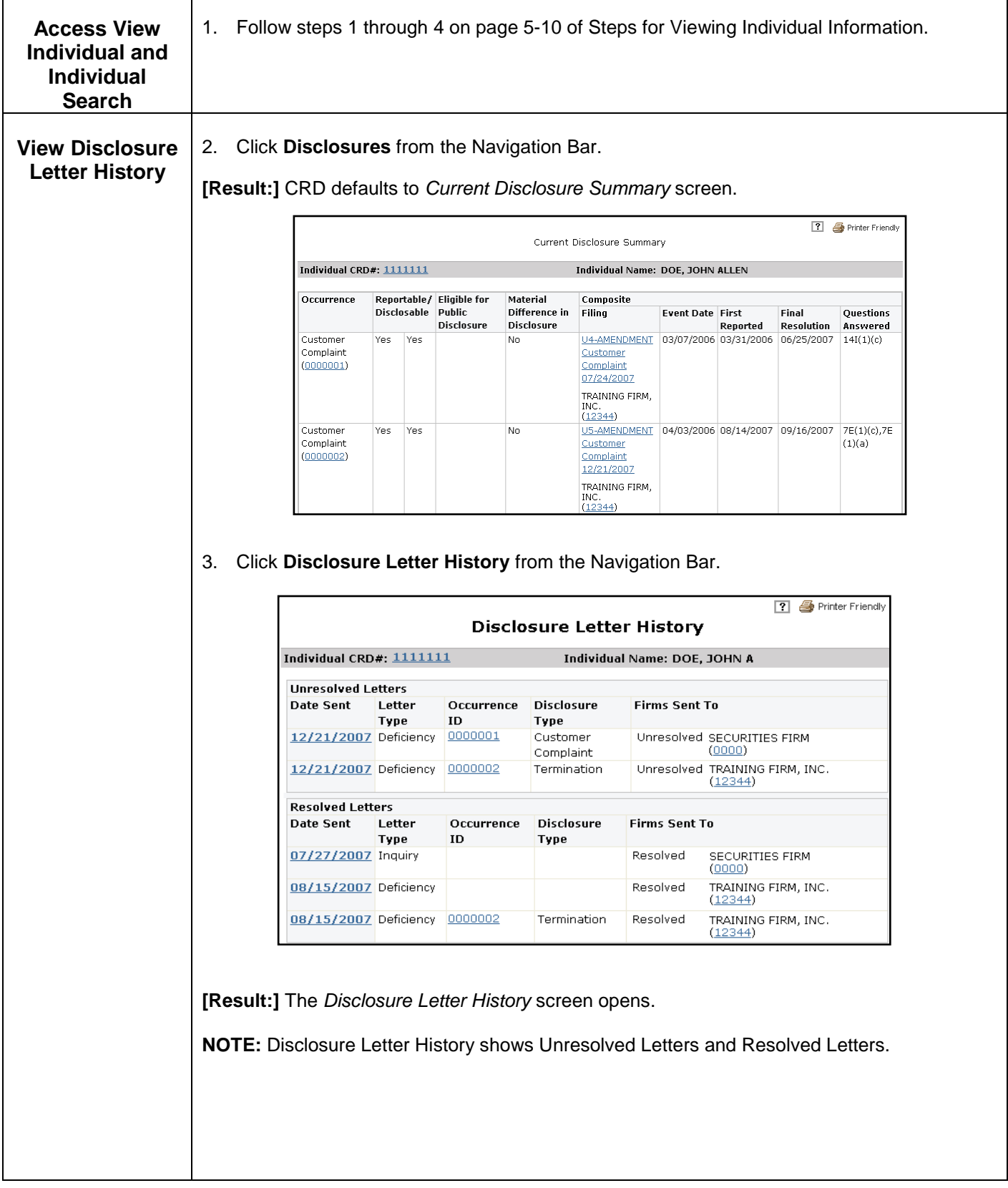

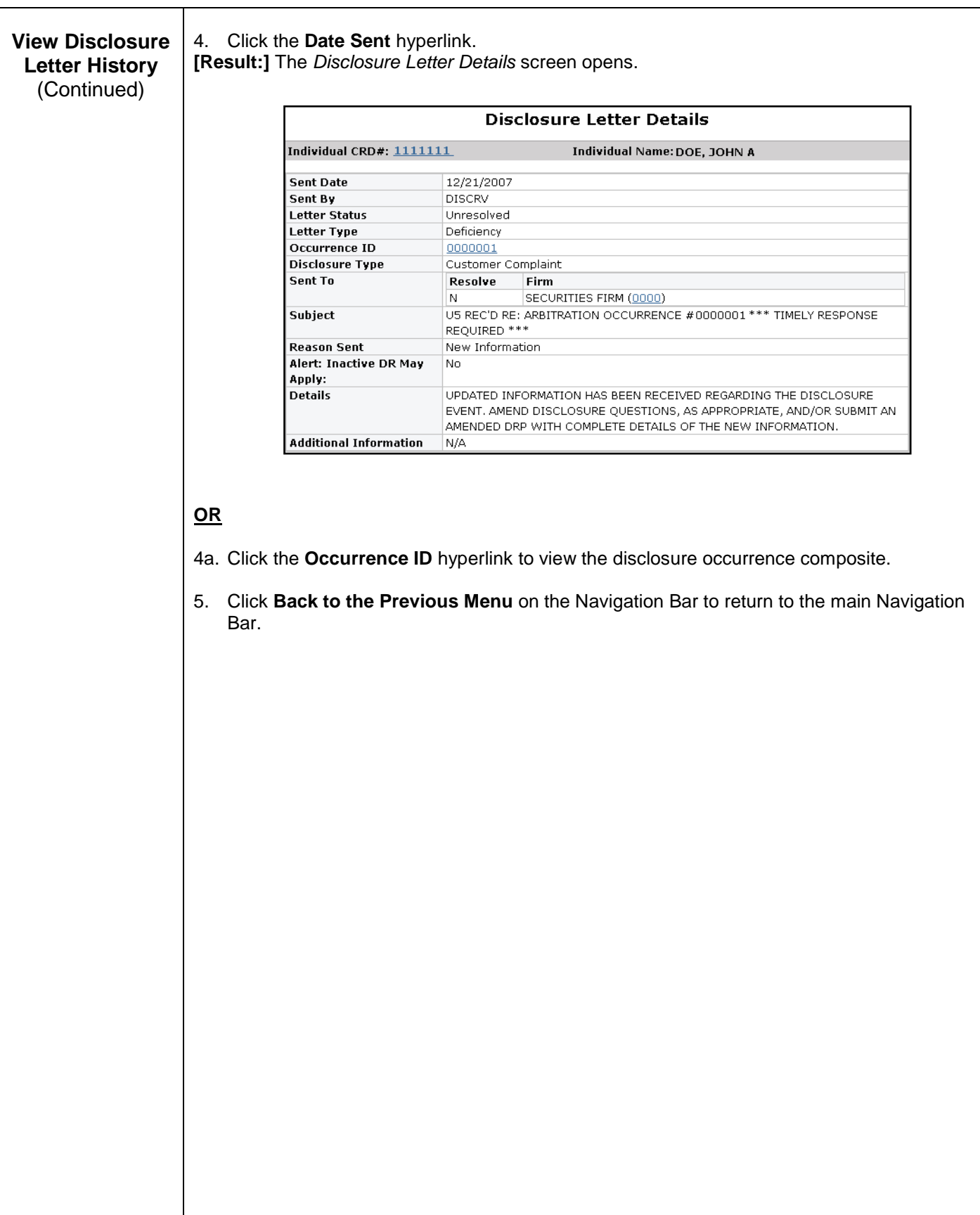

## **Steps for Viewing Individual U4 Summary Questions:**

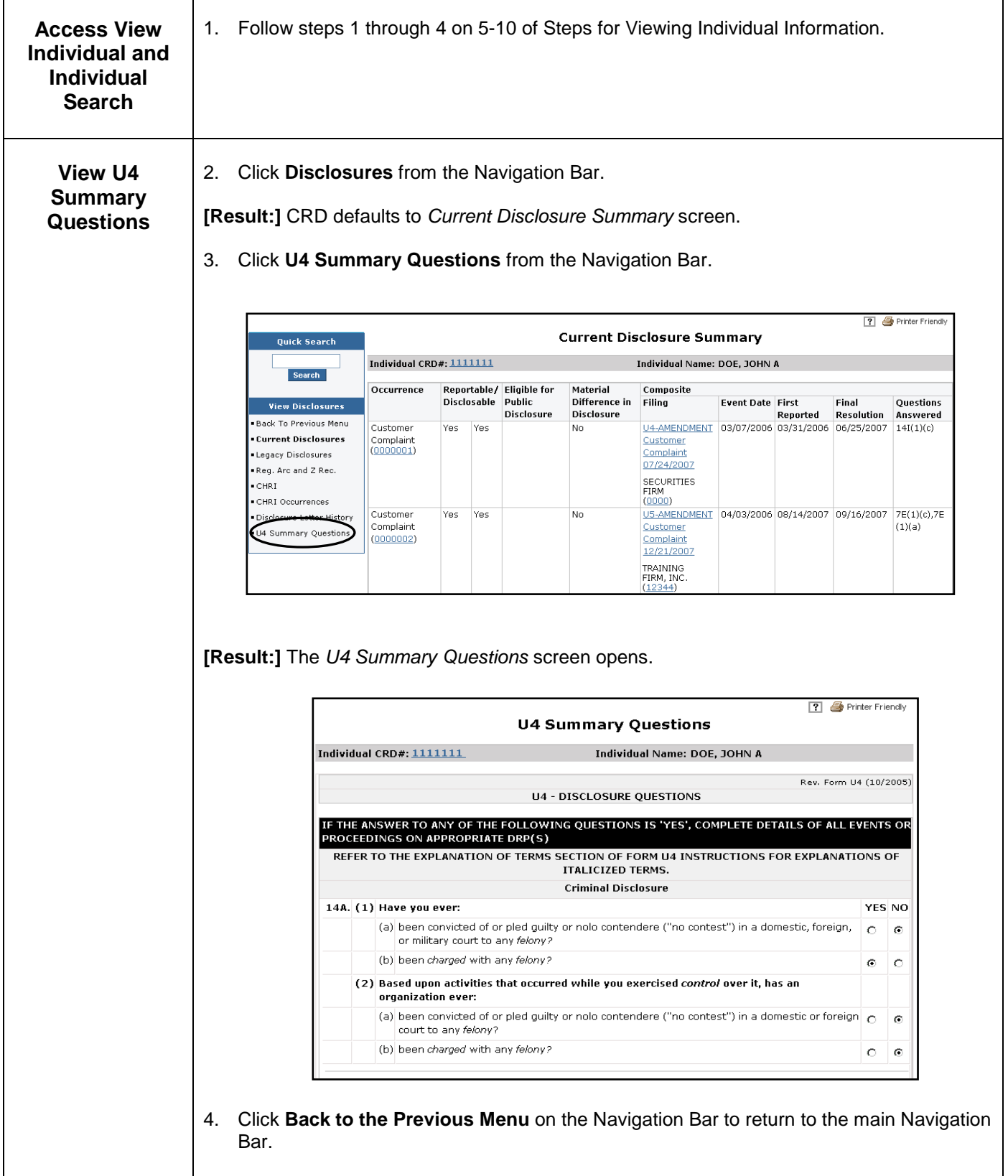

## **Steps for Viewing Individual Fingerprint Cards:**

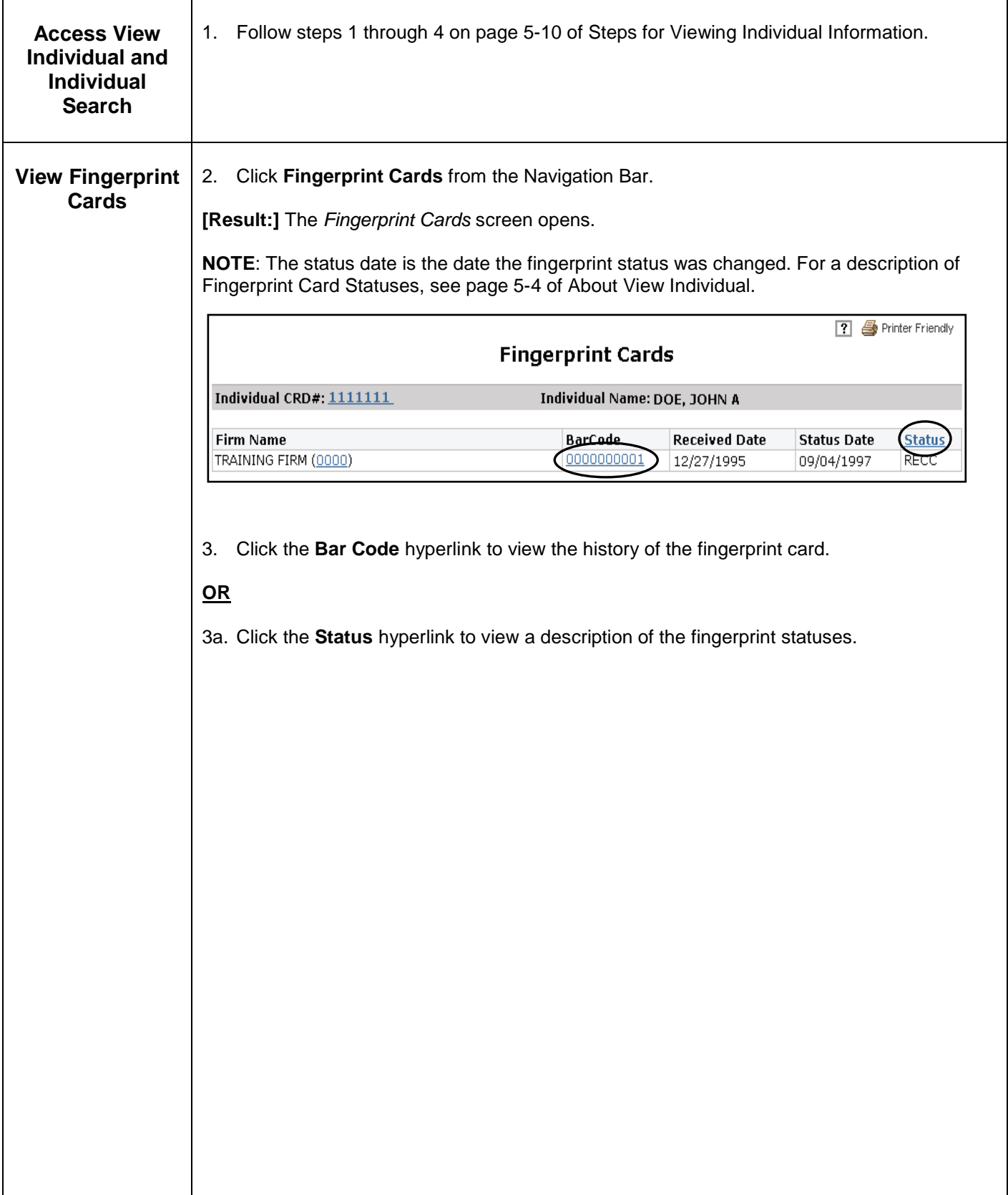

## **Steps for Viewing Individual Filing History:**

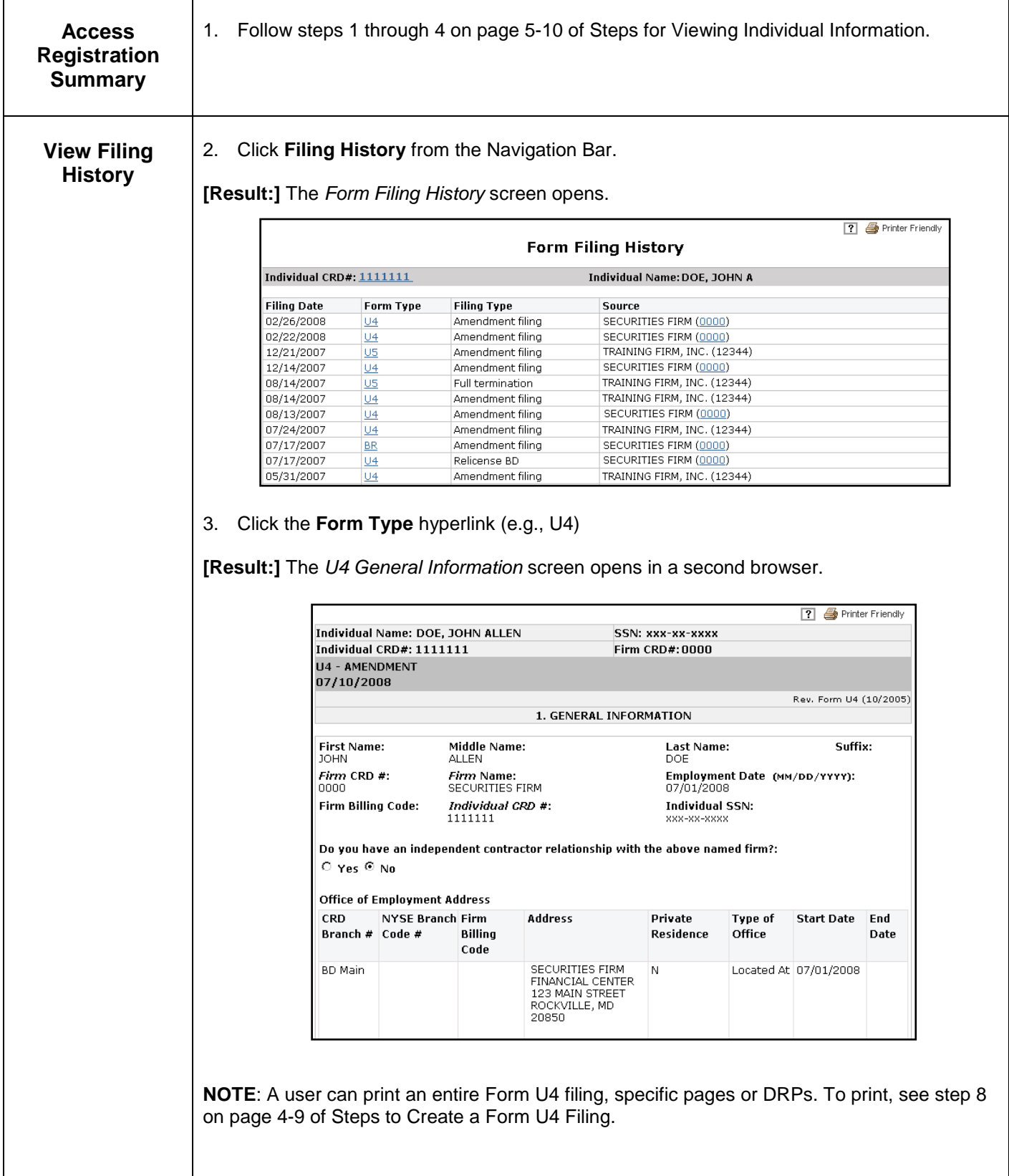

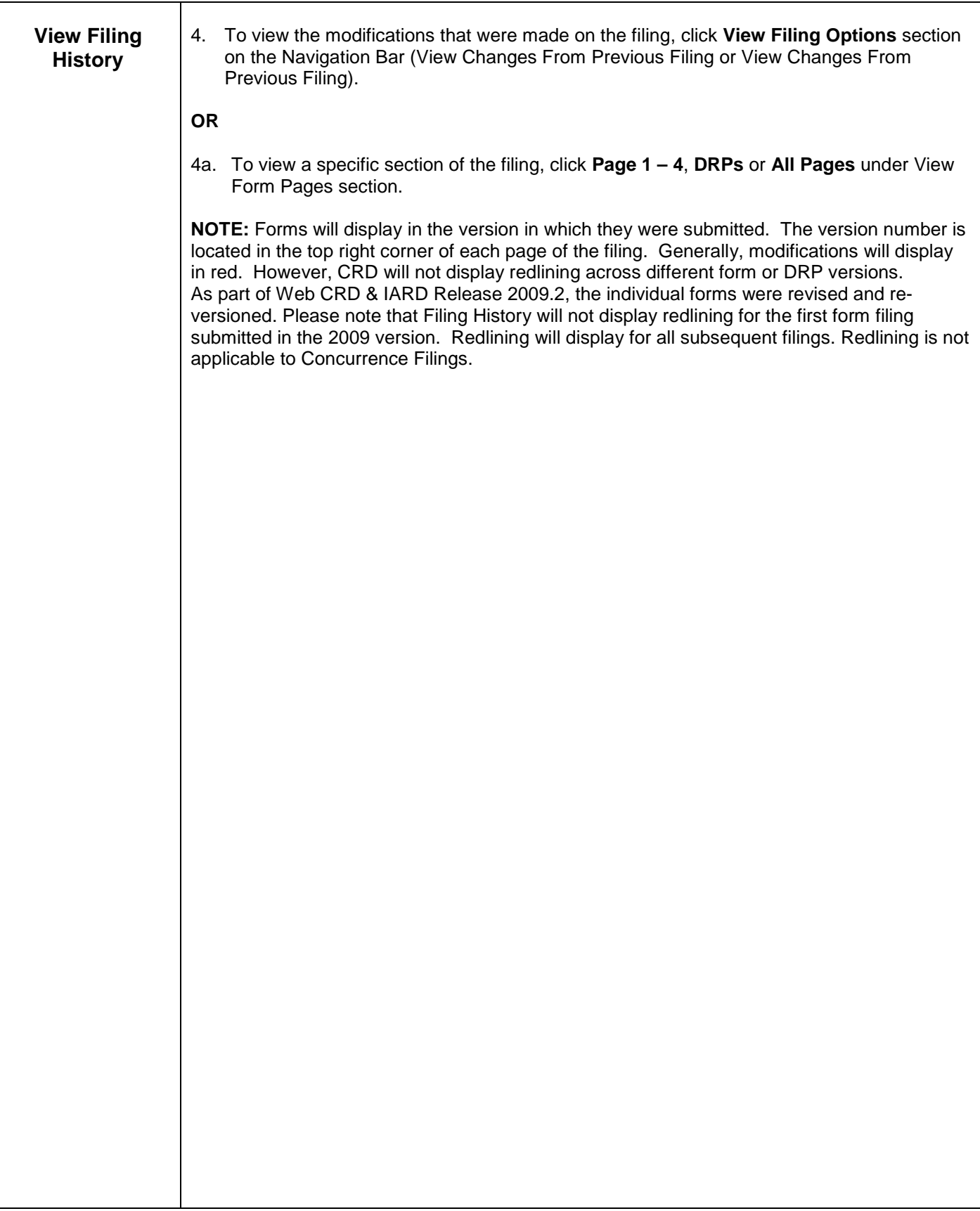

# **Steps for Viewing Individual Legacy Information:**

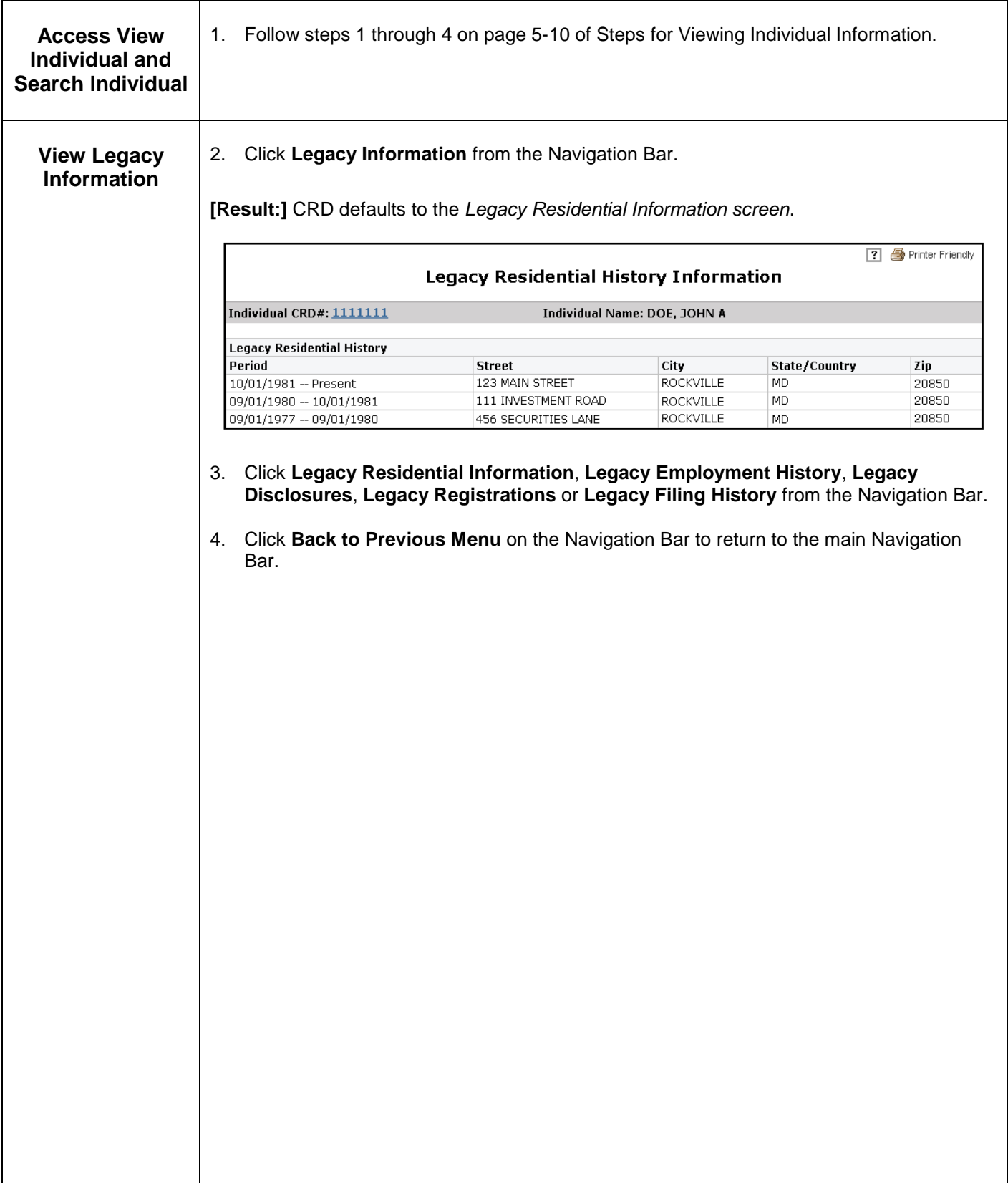

#### **Steps for Viewing Disclosure Only Individual Information:**

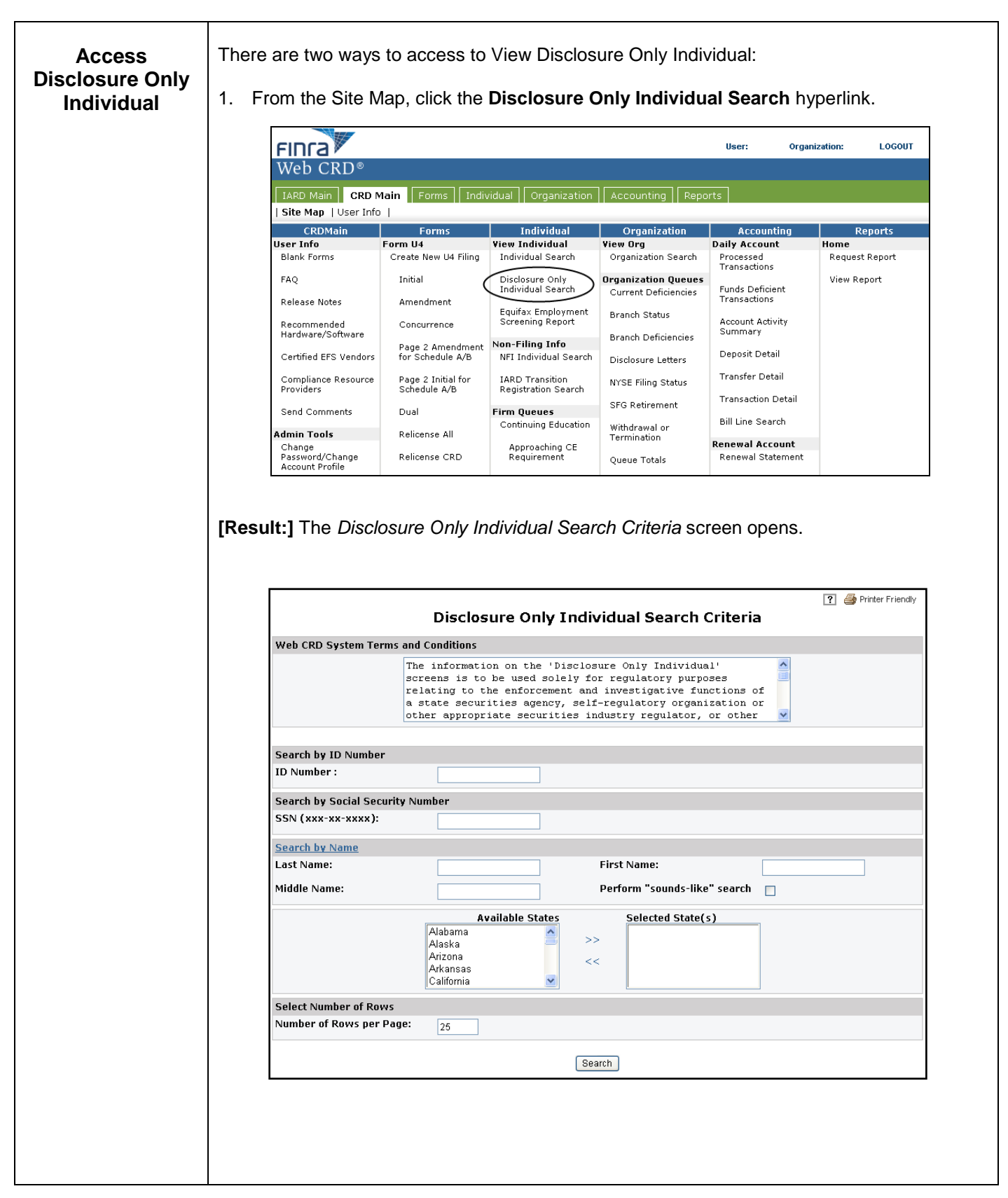

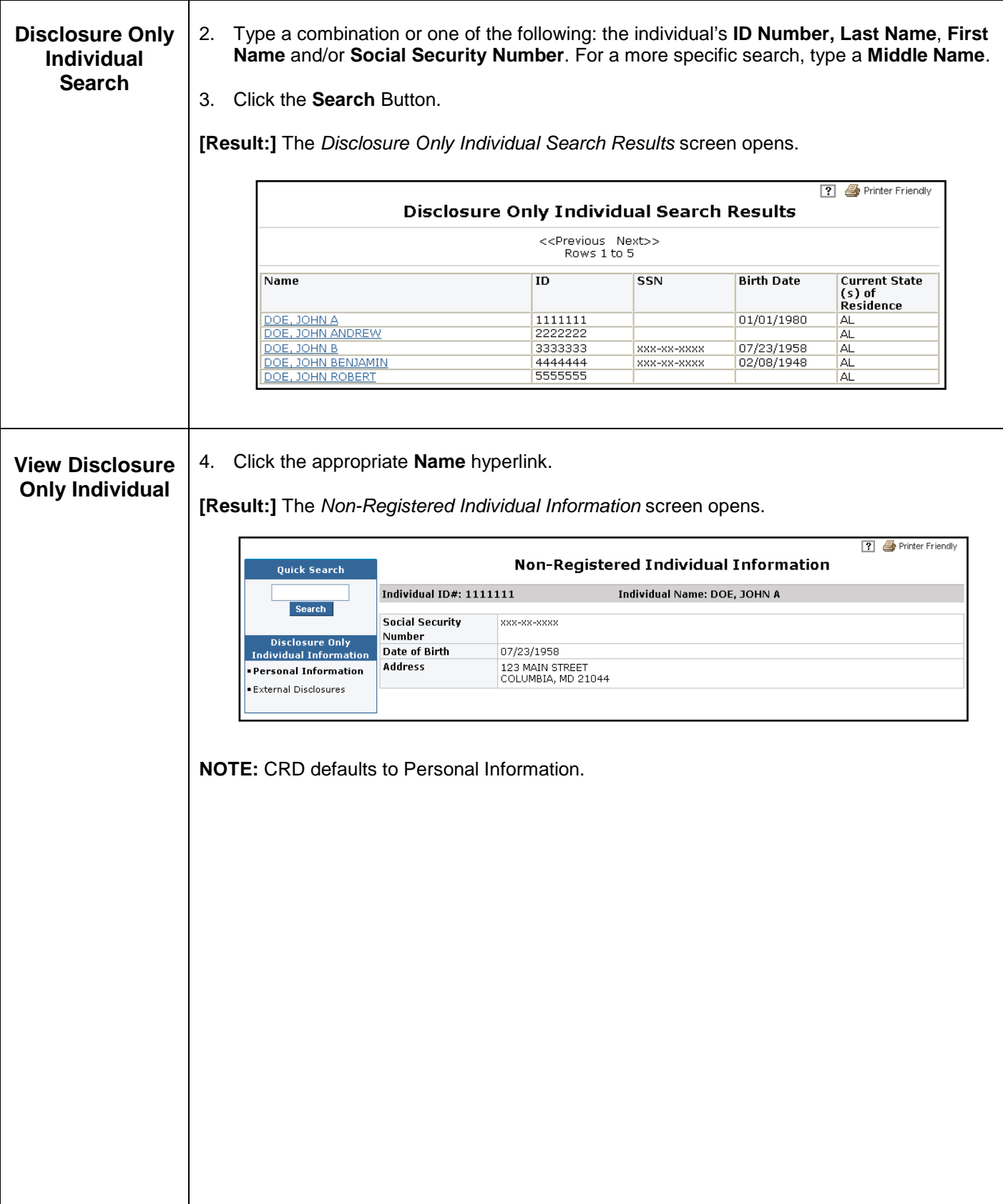

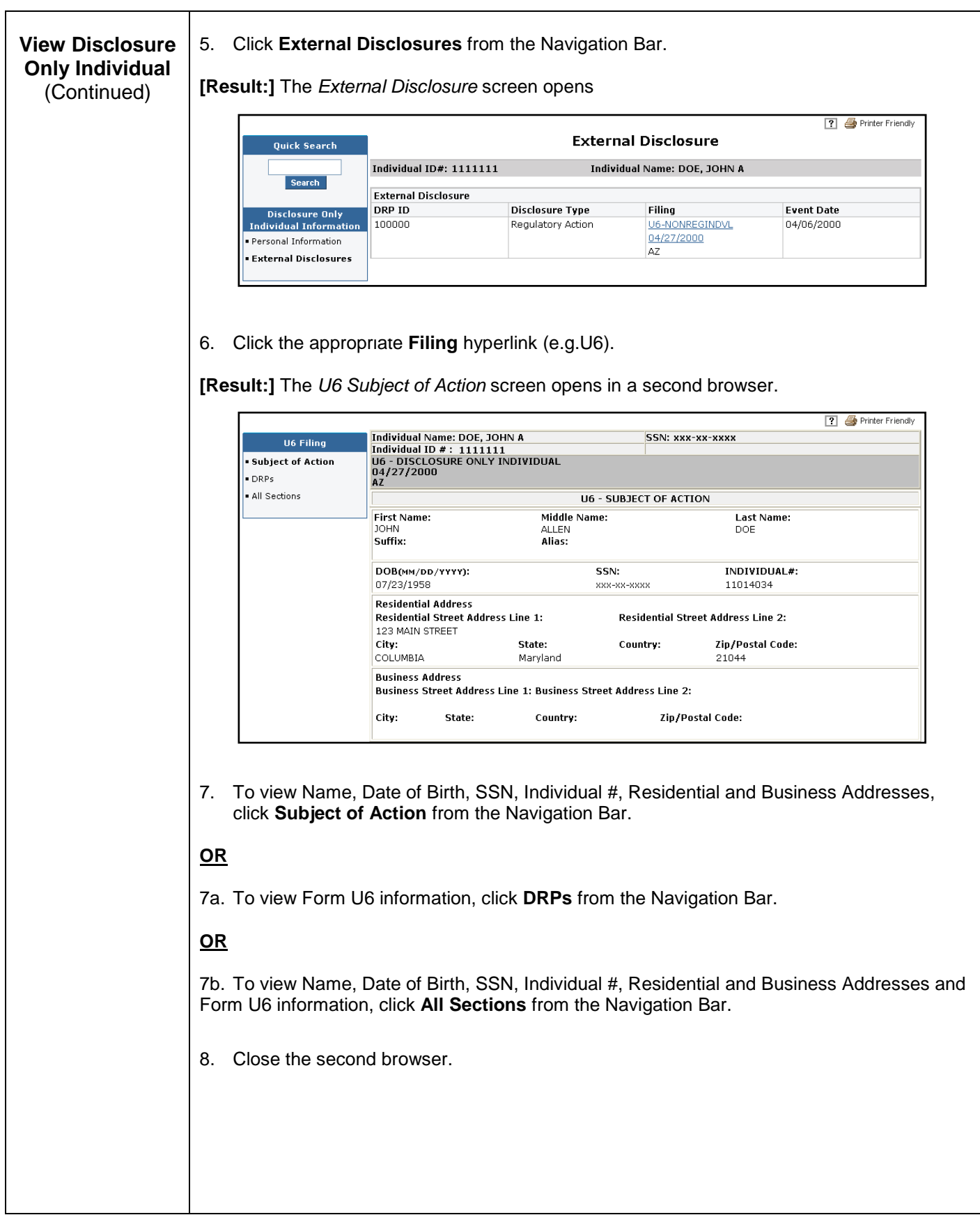

#### **Registration Deficiency Tracking Program**

The Web CRD<sup>®</sup> Registration Deficiency Tracking Program monitors registration requests that are 'Deficient.' When the deficiency request exceeds the allotted timeframe to resolve it, the system automatically changes the expired registration request from a status of 'Deficient' to a status of 'Purged.' Not all deficient registration statuses are automatically assigned a 'Purged' status. See the table below for a list of deficiencies that will effect a 'Purged' registration status if not resolved, along with how many days are granted to resolve each deficiency.

#### **Deficiencies that will Cause Registration Requests to Expire**

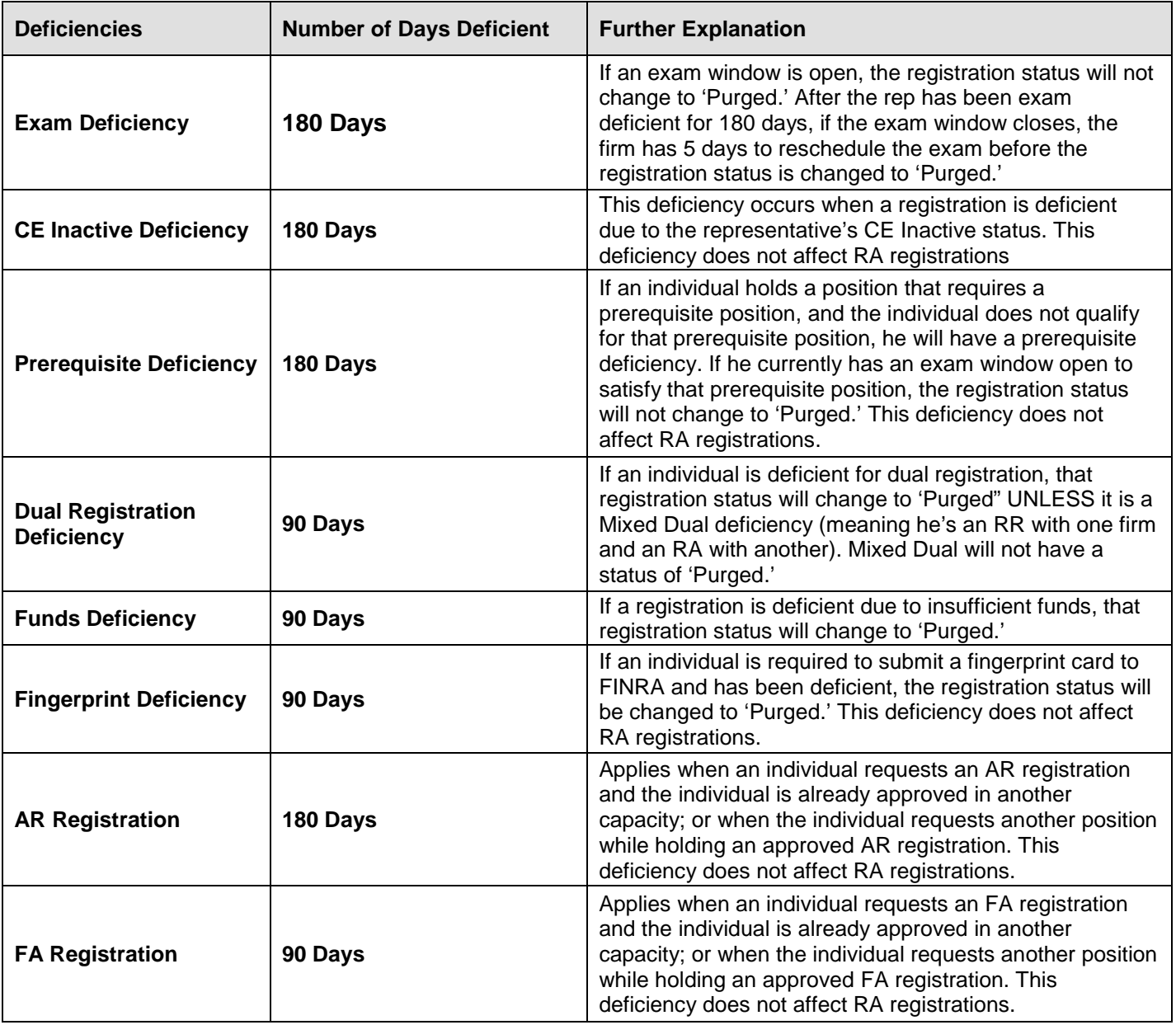

The following deficiencies will not automatically change to a registration status of 'Purged': Training Period and Pre-Exam Training Period Deficiencies, Disclosure Review Deficiencies, Foreign Deficiencies, and Pending Firm Approval and Firm Suspended Deficiencies. If FINRA is the only deficiency, or, FINRA Deficiencies **and** a combination of Training Period, Pre-Exam Training Period Deficiencies, Disclosure Review Deficiencies, Foreign Deficiencies, Pending Firm Approval or Firm Suspended Deficiencies will not automatically be changed to a registration status of 'Purged'.

#### **What can the firm do when an individual has a 'Purged' registration status?**

- When an individual's last registration request with the firm closes, the system will NOT automatically close the firm association. A firm will have up to 120 days to file a Form U4 Amendment to re-request the registration for an individual with a 'Purged' registration status. The firm will be assessed appropriate fees for the registration(s) selected on that Form U4 Amendment.
	- If, after 120 days, no Form U4 Amendment has been filed for the individual and the individual only has registration status of 'Purged,' then the firm association will be closed. The individual will change from a 'Purged' registration status to a registration status of 'T-NOU5' (termed without submission of a Form U5).
	- If the firm then wishes to reinstate the individual, a Full Form U4 must be submitted for the individual.
- Individuals that have a 'Purged' registration status and at least one 'Approved' registration status will not result in the firm association closing unless the firm submits a Form U5 for the individual.
	- 1. In instances such as this, the firm may re-request registration for the individual's 'Purged' registration by submitting a Form U4 Amendment.
	- 2. Applicable registration fees will be assessed for the registration(s) selected.

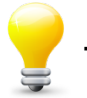

#### **Tips for Viewing Individual Information:**

- The quickest way to search for an individual is by Social Security Number or CRD Number.
- To request a copy of an archived record contact the Gateway Call Center at 301-869-6699.
- When viewing an exam window, remember that an individual can only take an exam one (1) time during the 120-day window. If the individual fails the exam or the window expires, the firm must file a U4 Amendment and open a new window. The firm will be charged for the exam at that time.
- Remember to check "Legacy" Disclosures, even if an individual does not have Current Disclosures.
- When reviewing "Legacy" disclosure information please remember that this information is not being updated, and has not been updated since at least before August 1999. The codes you will see in "Legacy" disclosure are the following:
	- X official disclosure records: court documents, or U6 DRP
	- Y either a U4 DRP or a U5 DRP
	- $Z$  the record is not reportable

#### **Disclosure Letter Types:**

- Deficiency Sent for a variety of reasons: details were missing, wrong questions were answered, disclosure of an event was not made, court documentation was not submitted, etc. The disclosure flag is not removed until the requested information is received.
- Inquiry Sent for basic missing information not determinative of the disclosure or for clarification of a disclosure made. The disclosure flag may be removed and a FINRA approval may be granted.